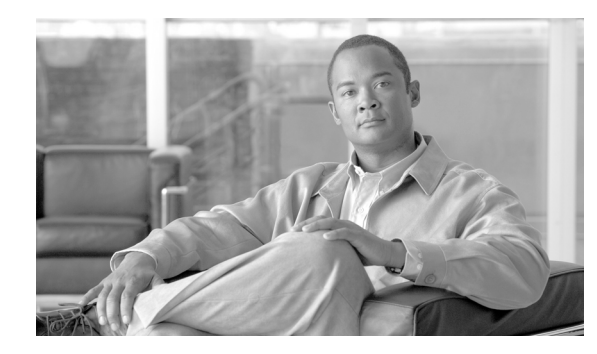

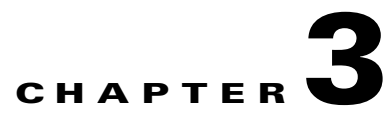

# **Configuring**

#### **Revised: May 14, 2012, OL-24999-02**

This chapter explains how to perform the following tasks:

- **•** [Provision H.323-Based TGs, Logical GWs, and GKs](#page-0-0)
- **•** [Provision H.323-Based Video Phone Terminals and Subscribers](#page-4-0)
- **•** [Provision H.323-Based Outbound Routing Data](#page-6-0)
- **•** [Provision H.323-Based Inbound Routing](#page-13-0)
- **•** [Provision ANI Screening and Routing](#page-19-0)
- **•** [Provision for Interoperability with Cisco CallManager](#page-20-0)
- **•** [Provision Annex E Functionality](#page-24-0)
- **•** [Provision Additional H.323 Options](#page-26-0)

To see a complete set of commands, see the ["Example of Provisioning Script" section on page 3-33.](#page-32-0)

**Note** The tasks described in this section include examples of CLI commands that illustrate how to provision specific features. Most of the database tables in the Cisco BTS 10200 Softswitch have additional tokens that are not used in these examples. For a complete CLI information, see the Cisco BTS 10200 Softswitch CLI Database.

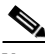

**Note** The command sequences shown in this section provide guidance on how to provision a new system. Therefore, in most cases the commands are "add" commands. If you are modifying previously-provisioned GWs, TGs, and so forth, use the "change" commands.

# <span id="page-0-0"></span>**Provision H.323-Based TGs, Logical GWs, and GKs**

The commands in this section provision the following entities on the Cisco BTS 10200 Softswitch:

- **•** H.323-based TGs.
- **•** H.323-based logical GWs internal to the Cisco BTS 10200 Softswitch (the Cisco BTS 10200 Softswitch provides a maximum of four H.323-based GWs).
- **•** Connections to an H.323 GK, if GKs are present in the network.

## **H.323-Based Logical GWs Internal to the Cisco BTS 10200 Softswitch**

Each of the H.323-based internal GWs supports trunks, lines, routing options, and communications with external H.323 endpoints. Each GW can communicate with a GK, if one is present in the network. The parameters described in this section support these functions.

## **Prerequisites**

The Cisco BTS 10200 Softswitch database should already be populated with basic provisioning options as described in the*Cisco BTS 10200 Softswitch Provisioning Guide, Release 6.0.4*.

#### **SUMMARY STEPS**

- **1. add h323-tg-profile**
- **2. add trunk-grp**
- **3. add qos**
- **4. add h323-gw**
- **5. add h323-gw2gk**
- **6. change trunk-grp**

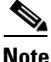

**Note** We recommend that you assign a specific type of inbound routing to each of the four H.323 GWs according to your network requirements. For example, assign tsap-addr routing on one GW, gw-id routing on one GW, "none" on one GW, and choose the routing type for the fourth GW according to your network design. Selecting "none" results in the most efficient processing, but it reduces flexibility.

### **DETAILED STEPS**

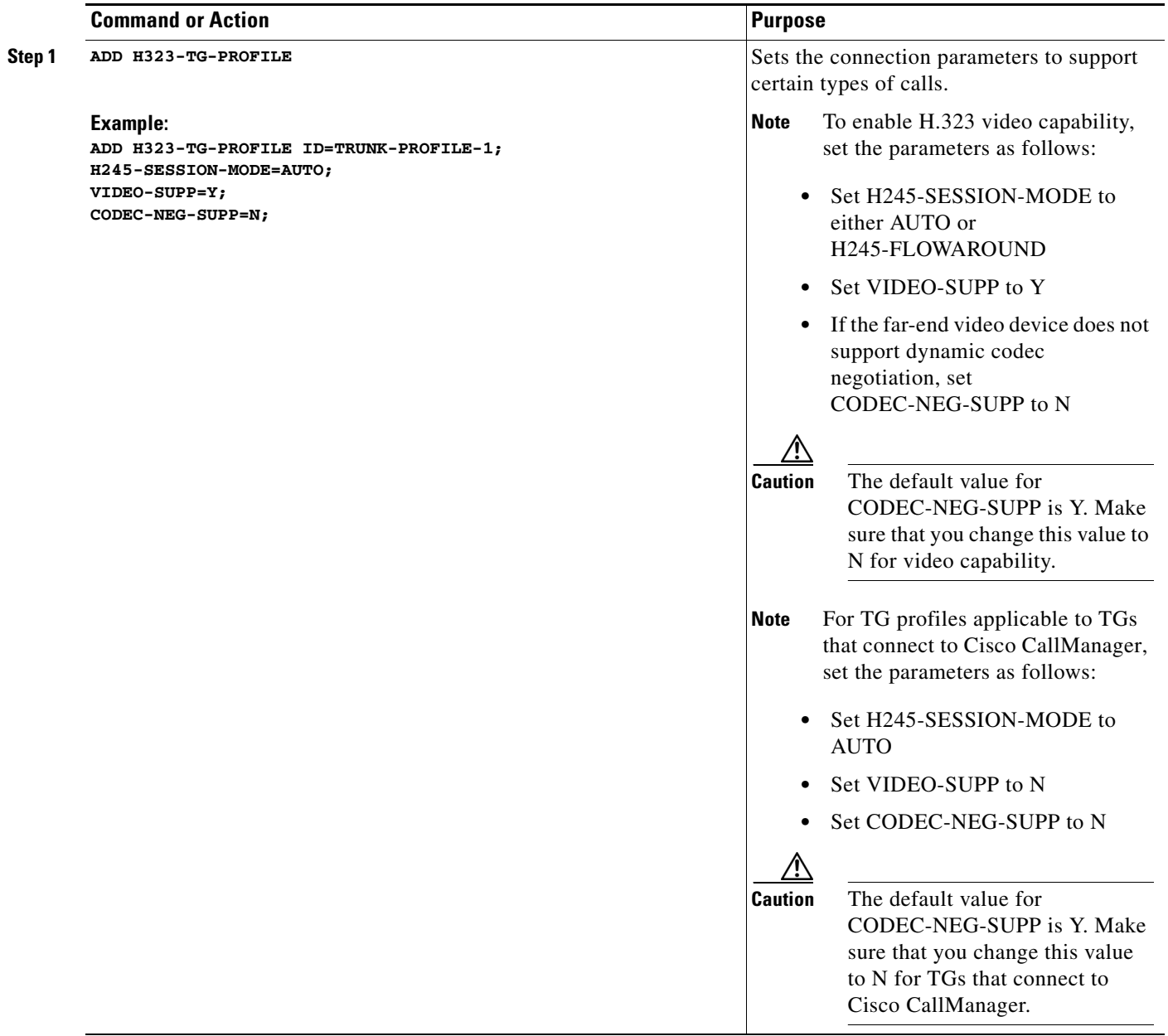

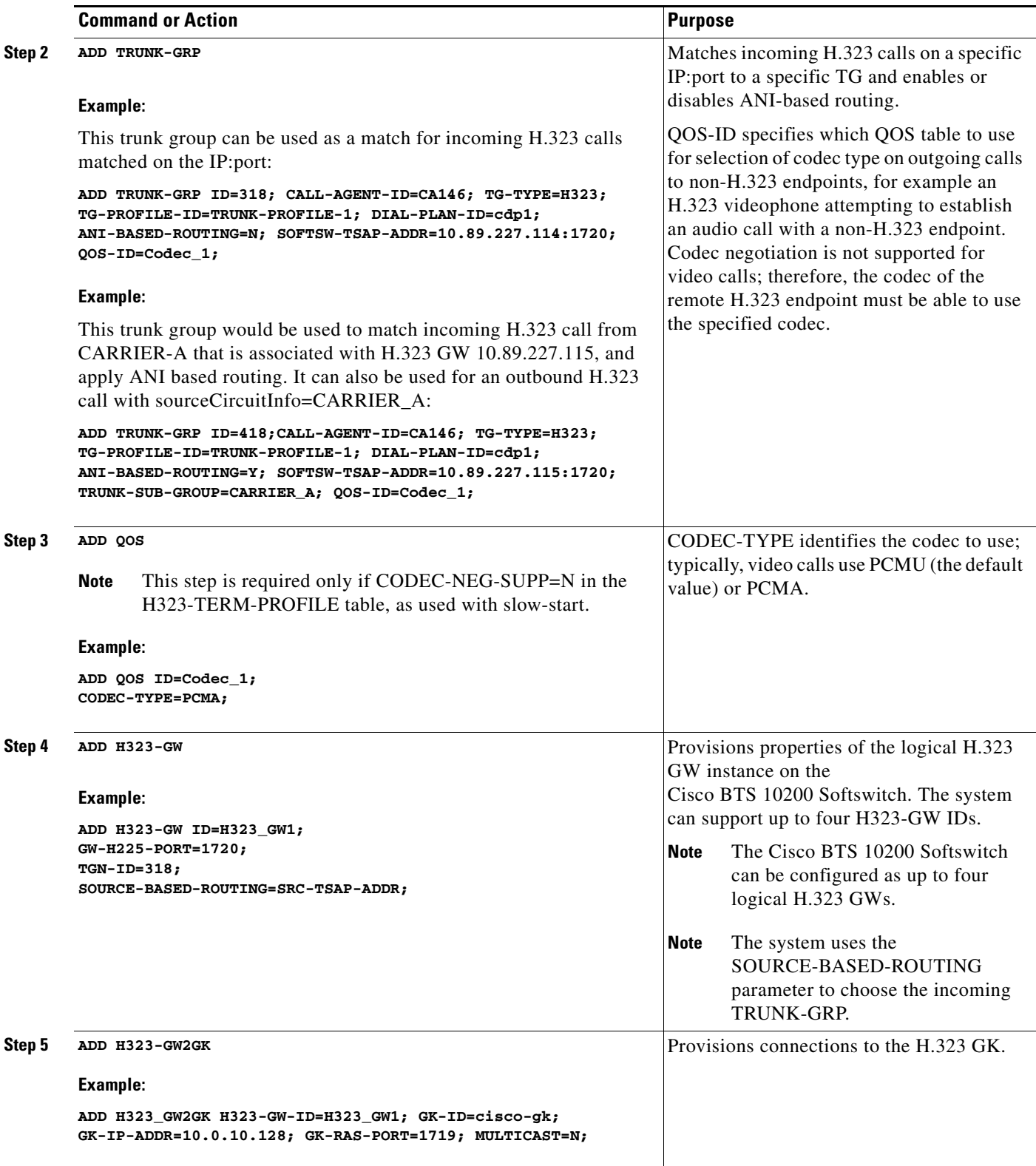

П

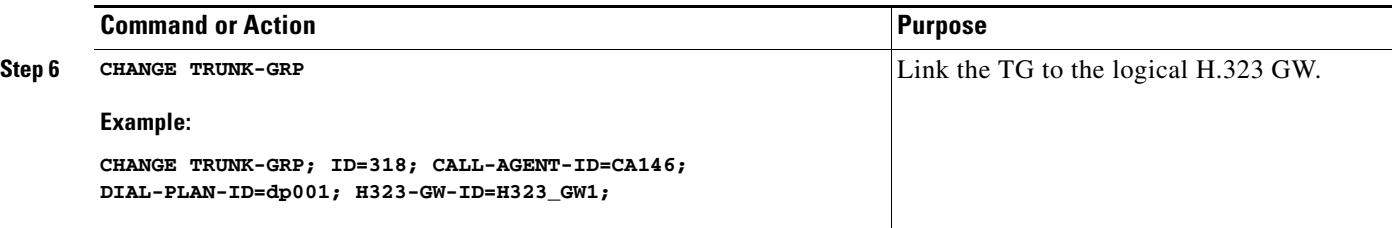

# <span id="page-4-0"></span>**Provision H.323-Based Video Phone Terminals and Subscribers**

The Cisco BTS 10200 Softswitch can be configured as up to four internal H.323-based logical GWs. Each of these GWs can support direct communications with external H.323 endpoints. Each GW can communicate with a GK, if one is present in the network. The commands in this section provision the subscriber lines for H.323-based video phone terminals and subscribers.

## **Prerequisites**

The Cisco BTS 10200 Softswitch database should already be populated with basic provisioning options as described in the *Cisco BTS 10200 Softswitch Provisioning Guide, Release 6.0.4*.

#### **SUMMARY STEPS**

- **1. add h323-term-profile**
- **2. add h323-term**
- **3. add subscriber-profile**
- **4. add subscriber**
- **5. add qos**

### **DETAILED STEPS**

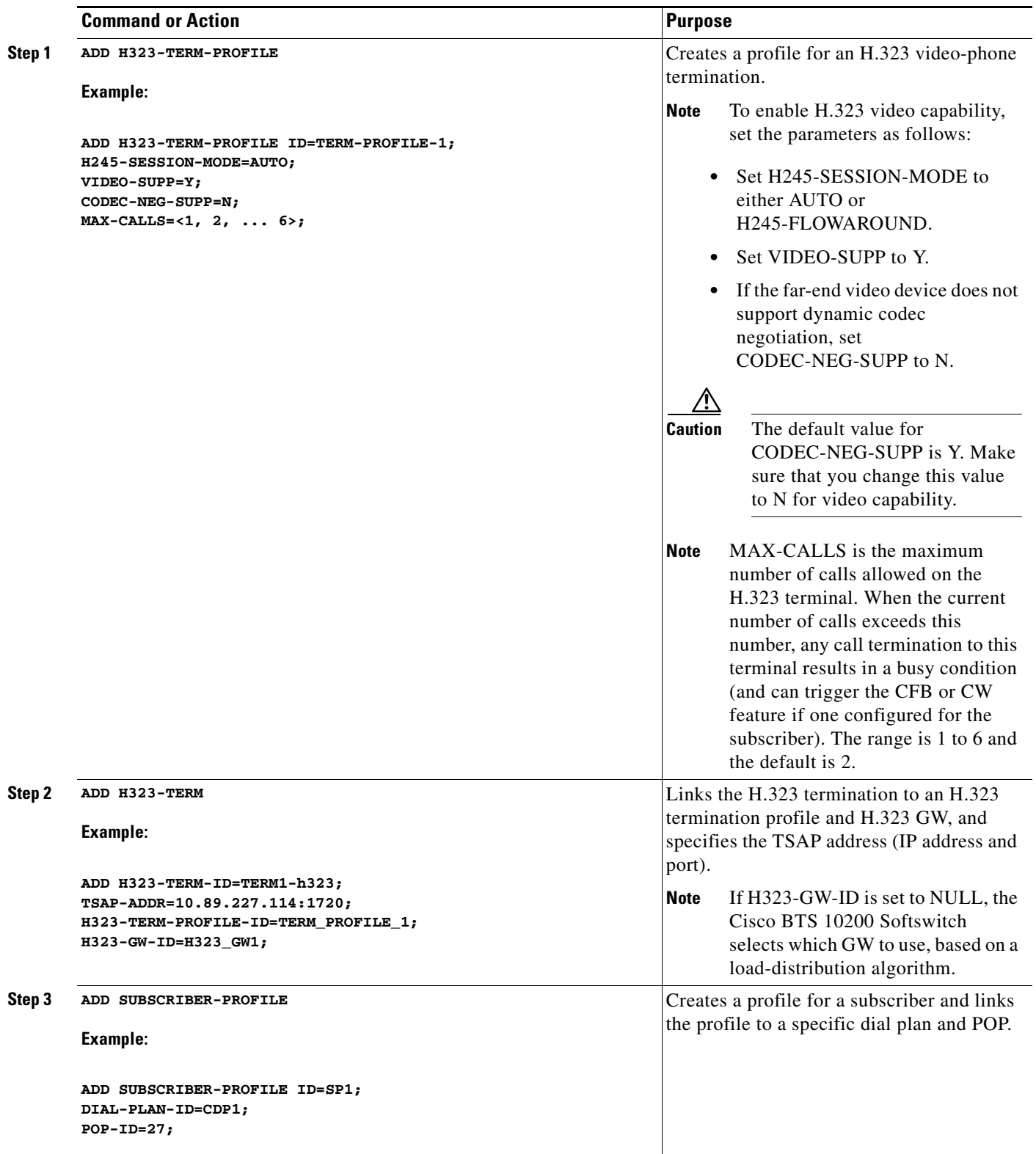

П

a ka

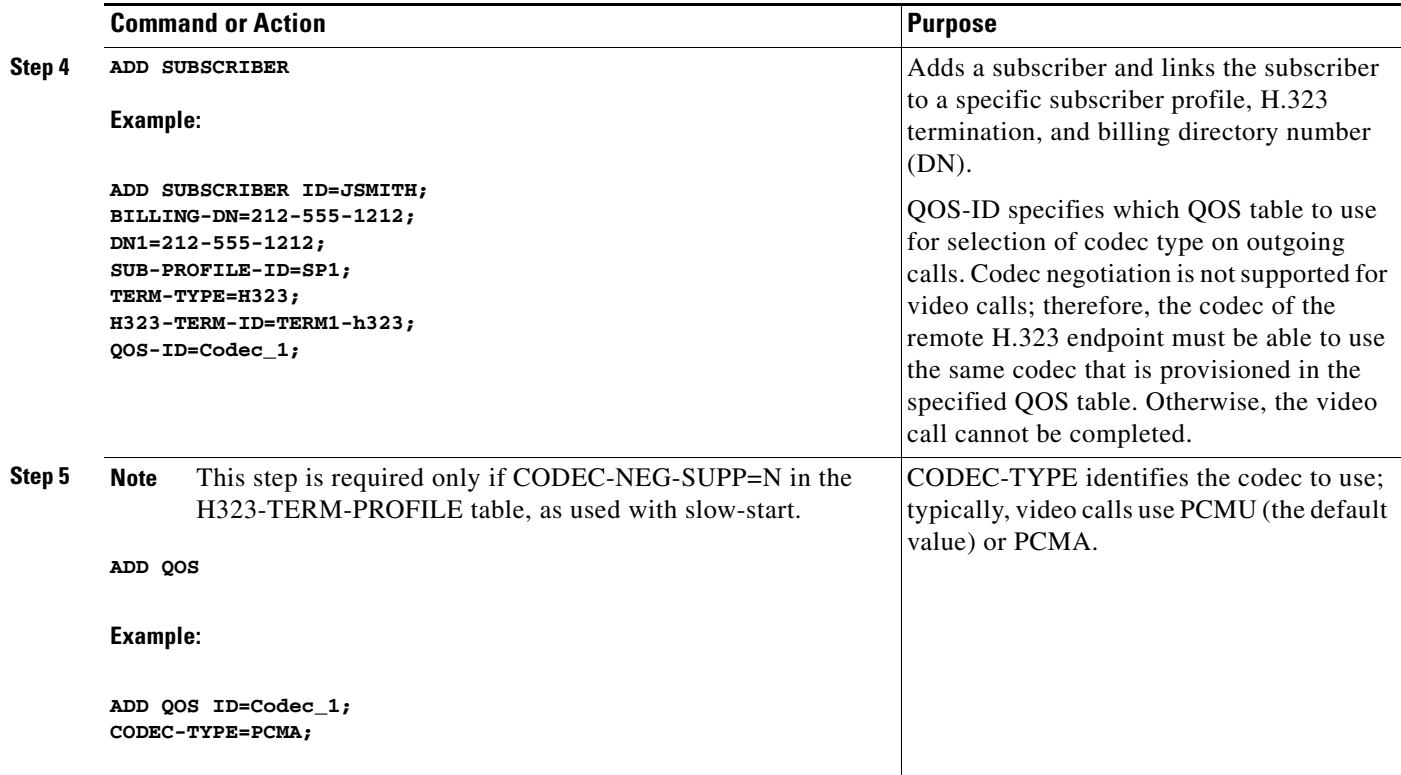

# <span id="page-6-0"></span>**Provision H.323-Based Outbound Routing Data**

This section explains how to provision H.323-based routing data for outbound calls on the Cisco BTS 10200 Softswitch. The Cisco BTS 10200 Softswitch supports sending of either the H.323/H.225 sourceCircuitID or destinationCircuitID parameter (or both) for the outbound call leg.

This section covers the following topics:

- **•** [Understanding the Outbound Routing Process](#page-6-1)
- **•** [Outbound Routing Option Summary](#page-7-0)
- **•** [Outbound H.323 Calls](#page-8-0)
- **•** [H.323 Tandem Calls with Circuit Information Sent](#page-9-0)
- **•** [SS7-originated Calls Retransmitted as Outbound H.323 Calls with Circuit Information](#page-11-0)

## <span id="page-6-1"></span>**Understanding the Outbound Routing Process**

Outbound routing is managed through a four-step process that starts when an H.323-based call is originated or received on the Cisco BTS 10200 Softswitch:

- <span id="page-6-2"></span>**1.** The system examines the originating/incoming H.225 call data (H.323 ARQ/SETUP message).
- <span id="page-6-3"></span>**2.** The system examines the provisioned values of certain parameters in the internal database and prepares routing data that can be sent for the outbound call leg.

Г

- <span id="page-7-1"></span>**3.** The system examines the provisioned values of certain parameters in the internal database to determine whether to transmit a sourceCircuitID, a destinationCircuitID, neither, or both, in the H.225 call data (ARQ/SETUP message) for the outbound leg.
- **4.** If provisioned to send, the system transmits the applicable source and/or destination carrier IDs in the outbound ARQ/SETUP message.

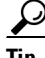

Tip The settings in item [3.](#page-7-1) (above) take precedence over the first two steps: If the parameters in 3. are set to N (no), the system does not transmit this circuit information, regardless of the data or settings described in items [1.](#page-6-2) and [2.](#page-6-3)

[Table 3-1](#page-7-2) describes several routing terms used in this section, and indicates the relationship of network terminology, H.225-message terminology, and the tokens used to control this data in the Cisco BTS 10200 Softswitch.

<span id="page-7-2"></span>*Table 3-1 H.323 Routing Terminology and Applicable Tokens*

| <b>Network Terminology</b> | H.225 Message<br><b>Terminology</b> | <b>Applicable Cisco BTS 10200 Softswitch Database Tokens</b>                                                                                                    |
|----------------------------|-------------------------------------|----------------------------------------------------------------------------------------------------|
| Source carrier ID          | sourceCircuitID                     | The Cisco BTS 10200 Softswitch database maps this value to the<br>TRUNK-SUB-GROUP token in the TRUNK-GRP table.<br>TRUNK-SUB-GROUP identifies a specific TG when multiple TGs exist<br>between the Cisco BTS 10200 Softswitch and another softswitch.                                                                 |
|                            |                                     | The SEND-SRC-CIRCUIT-ID token in the H323-TG-PROFILE table<br><b>Note</b><br>specifies whether to send the sourceCircuitID in an outgoing H.323<br>ARQ/SETUP message. If this token is set to $N$ (no), the<br>sourceCircuitID is not sent, even if its value is available in the<br>TRUNK-GRP table.                 |
| Destination carrier ID     | ID                                  | destinationCircuit   The Cisco BTS 10200 Softswitch database maps this value to the SP-ID token<br>in the TRUNK-GRP table. SP-ID specifies a unique ID for a particular service<br>provider, and is used when there are multiple carriers providing service<br>through a single logical Call Agent (CA).              |
|                            |                                     | The SEND-DEST-CIRCUIT-ID token in the H323-TG-PROFILE table<br><b>Note</b><br>specifies whether to send the destinationCircuitID in an outgoing<br>H.323 ARQ/SETUP message. If this token is set to $N$ (no), the<br>destinationCircuitID will not be sent, even if its value is available in<br>the TRUNK-GRP table. |

## <span id="page-7-0"></span>**Outbound Routing Option Summary**

[Table 3-2](#page-8-1) summarizes the outbound routing data options. It shows how the provisioned values affect the outbound routing data sent by the system.

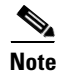

**Note** If no value is shown  $(-)$ , the provisioning of the specified table has no effect in this scenario.

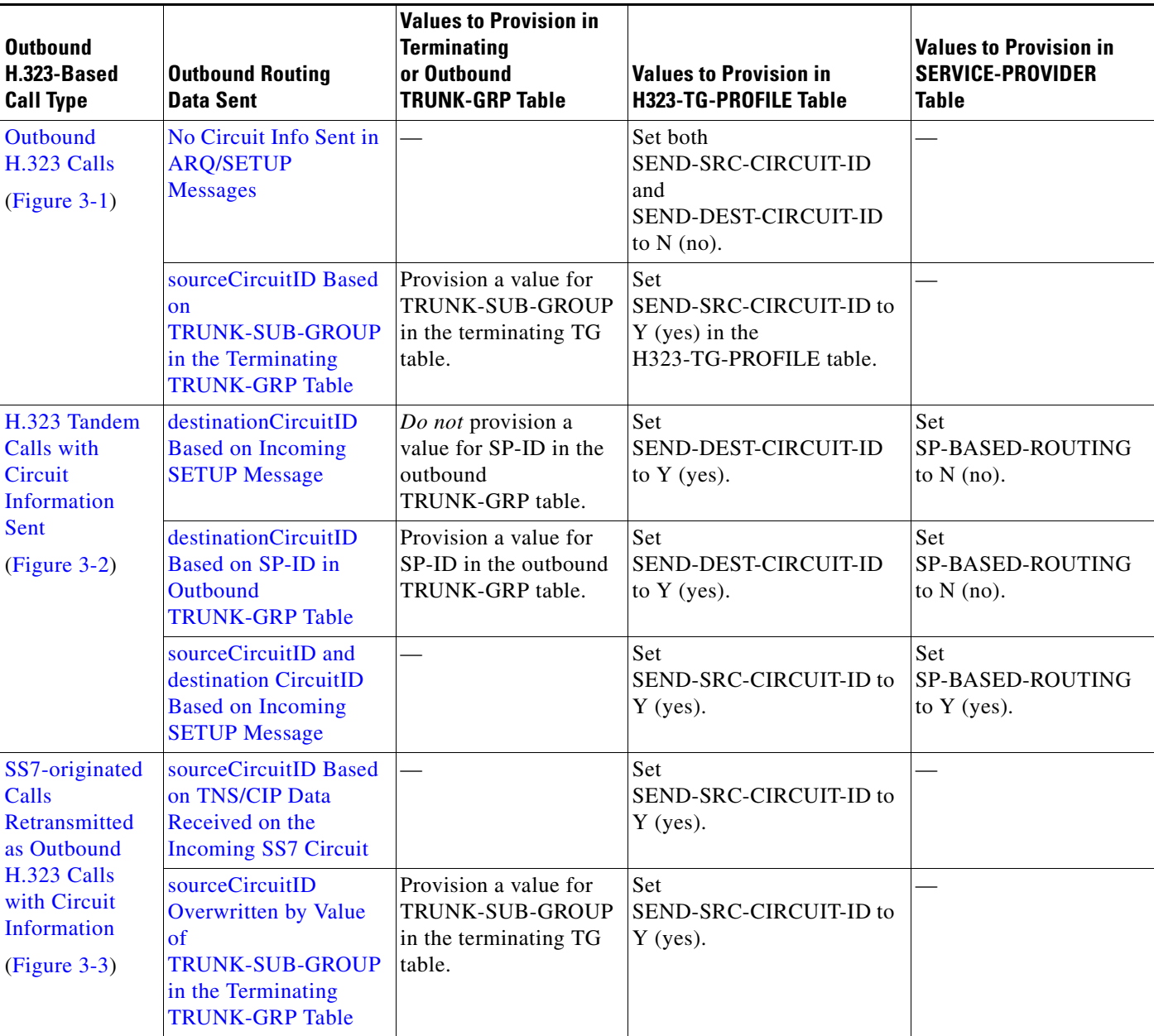

#### <span id="page-8-1"></span>*Table 3-2 Summary of H.323 Outbound Routing Data Options*

## <span id="page-8-0"></span>**Outbound H.323 Calls**

The following routing data options can be provisioned for outbound H.323 calls.

## <span id="page-8-2"></span>**No Circuit Info Sent in ARQ/SETUP Messages**

Take the following action to ensure that no circuit info is sent in the outbound ARQ/SETUP messages: Set both SEND-SRC-CIRCUIT-ID and SEND-DEST-CIRCUIT-ID to N in the H323-TG-PROFILE table. See [Figure 3-1](#page-9-1), Part A.

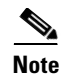

**Note** When you set these parameters to N, the system does not transmit this circuit information, regardless of the data received on the originating or incoming call and the settings in other tables.

## <span id="page-9-2"></span>**sourceCircuitID Based on TRUNK-SUB-GROUP in the Terminating TRUNK-GRP Table**

Take the following action to send sourceCircuitID in the ARQ/SETUP message based on the provisioned TRUNK-SUB-GROUP in the terminating TG table:

- **•** Provision a value for TRUNK-SUB-GROUP in the terminating TG table.
- **•** Set SEND-SRC-CIRCUIT-ID to Y (yes) in the H323-TG-PROFILE table.

See [Figure 3-1](#page-9-1), Part B.

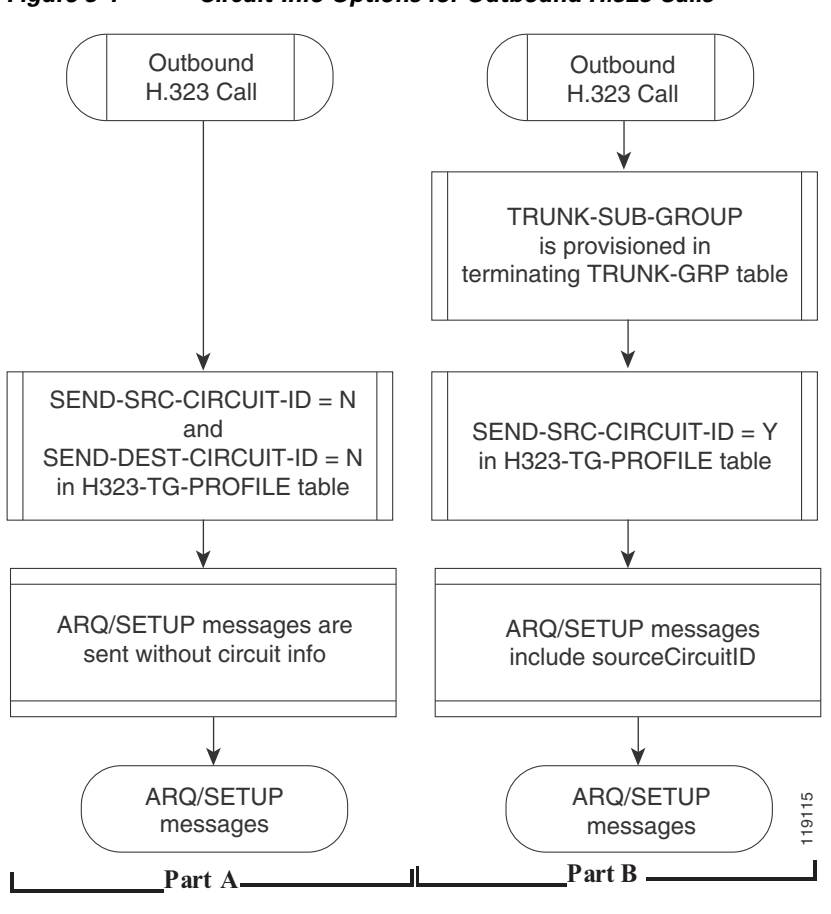

<span id="page-9-1"></span>*Figure 3-1 Circuit-Info Options for Outbound H.323 Calls*

## <span id="page-9-0"></span>**H.323 Tandem Calls with Circuit Information Sent**

The following routing data options can be provisioned for outbound H.323 Tandem calls.

### <span id="page-10-0"></span>**destinationCircuitID Based on Incoming SETUP Message**

Take the following action to send destinationCircuitID in the ARQ/SETUP message based on the destinationCircuitID contained in the incoming SETUP message:

- **•** Set SP-BASED-ROUTING to N in the SERVICE-PROVIDER table
- **•** *Do not* provision a value for SP-ID in the outbound TRUNK-GRP table
- **•** Set SEND-DEST-CIRCUIT-ID to Y in the H323-TG-PROFILE table

See [Figure 3-2,](#page-11-1) Part A.

### <span id="page-10-1"></span>**destinationCircuitID Based on SP-ID in Outbound TRUNK-GRP Table**

Take the following action to send destinationCircuitID in the ARQ/SETUP message based on the value provisioned for the SP-ID in the outbound TRUNK-GRP table:

- **•** Set SP-BASED-ROUTING to N in the SERVICE-PROVIDER table
- **•** Provision a value for SP-ID in the outbound TRUNK-GRP table
- **•** Set SEND-DEST-CIRCUIT-ID to Y in the H323-TG-PROFILE table

See [Figure 3-2,](#page-11-1) Part B.

## <span id="page-10-2"></span>**sourceCircuitID and destination CircuitID Based on Incoming SETUP Message**

Take the following action to send sourceCircuitID in the ARQ/SETUP message based on the destinationCircuitID contained in the incoming SETUP message:

- **•** Set SP-BASED-ROUTING to Y in the SERVICE-PROVIDER table
- **•** set SEND-SRC-CIRCUIT-ID to Y in the H323-TG-PROFILE table

See [Figure 3-2,](#page-11-1) Part C.

Г

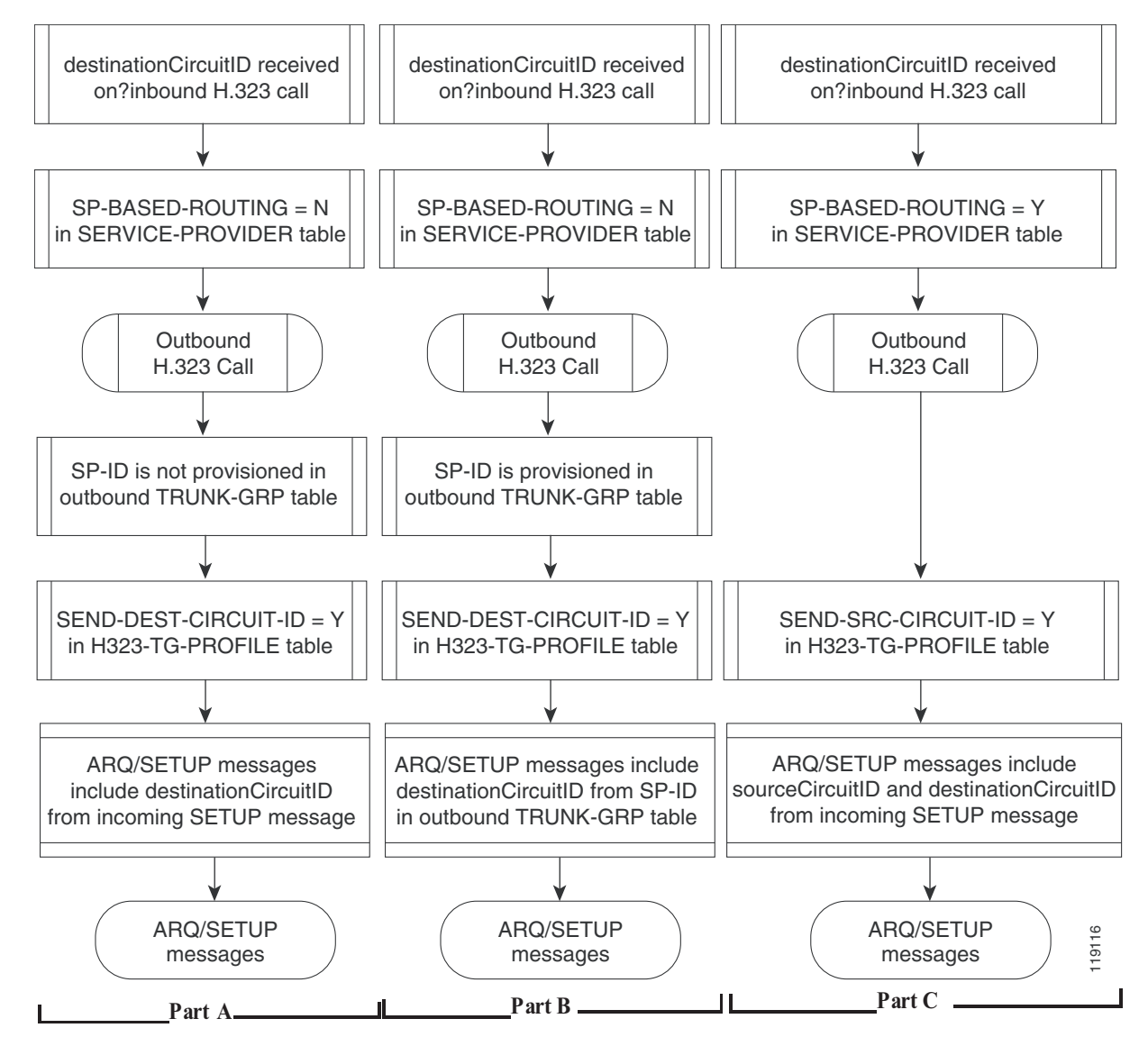

<span id="page-11-1"></span>*Figure 3-2 H.323 Tandem Calls with Circuit Information Sent*

## <span id="page-11-0"></span>**SS7-originated Calls Retransmitted as Outbound H.323 Calls with Circuit Information**

The following routing data options can be provisioned for SS7-originated calls that are retransmitted as outbound H.323 calls.

### <span id="page-11-2"></span>**sourceCircuitID Based on TNS/CIP Data Received on the Incoming SS7 Circuit**

Take the following action to send sourceCircuitID in the ARQ/SETUP message based on the TNS/CIP data received on the incoming SS7 circuit: Set SEND-SRC-CIRCUIT-ID to Y in the H323-TG-PROFILE table.

See [Figure 3-3](#page-12-0), Part A.

### <span id="page-12-1"></span>**sourceCircuitID Overwritten by Value of TRUNK-SUB-GROUP in the Terminating TRUNK-GRP Table**

Take the following action to send sourceCircuitID in the ARQ/SETUP message based on the provisioned TRUNK-SUB-GROUP in the terminating TG table. (The received TNS/CIP data is overwritten by the value provisioned for TRUNK-SUB-GROUP.)

- **•** Provision a value for TRUNK-SUB-GROUP in the terminating TG table.
- **•** Set SEND-SRC-CIRCUIT-ID to Y in the H323-TG-PROFILE table.

See [Figure 3-3,](#page-12-0) Part B.

711911**Outbound** H.323 Call ARQ/SETUP messages TNS/CIP parameter received on incoming SS7 circuit TRUNK-SUB-GROUP is not provisioned in terminating TRUNK-GRP table SEND-SRC-CIRCUIT-ID = Y in H323-TG-PROFILE table ARQ/SETUP messages include sourceCircuitID from TNS/CIP received on incoming SS7 circuit **Outbound** H.323 Call ARQ/SETUP messages TNS/CIP parameter received on incoming SS7 circuit TRUNK-SUB-GROUP is provisioned in terminating TRUNK-GRP table SEND-SRC-CIRCUIT-ID = Y in H323-TG-PROFILE table ARQ/SETUP messages include sourceCircuitID based on TRUNK-SUB-GROUP in terminating TRUNK-GRP table TNS/CIP data is overwritten by TRUNK-SUB-GROUP **Part A Part B**

#### <span id="page-12-0"></span>*Figure 3-3 SS7-originated Calls Retransmitted as Outbound H.323 Calls with Circuit Information*

#### **SUMMARY STEPS**

- **1. add h323-tg-profile**
- **2. add trunk-grp**

 $\mathbf{r}$ 

#### **DETAILED STEPS**

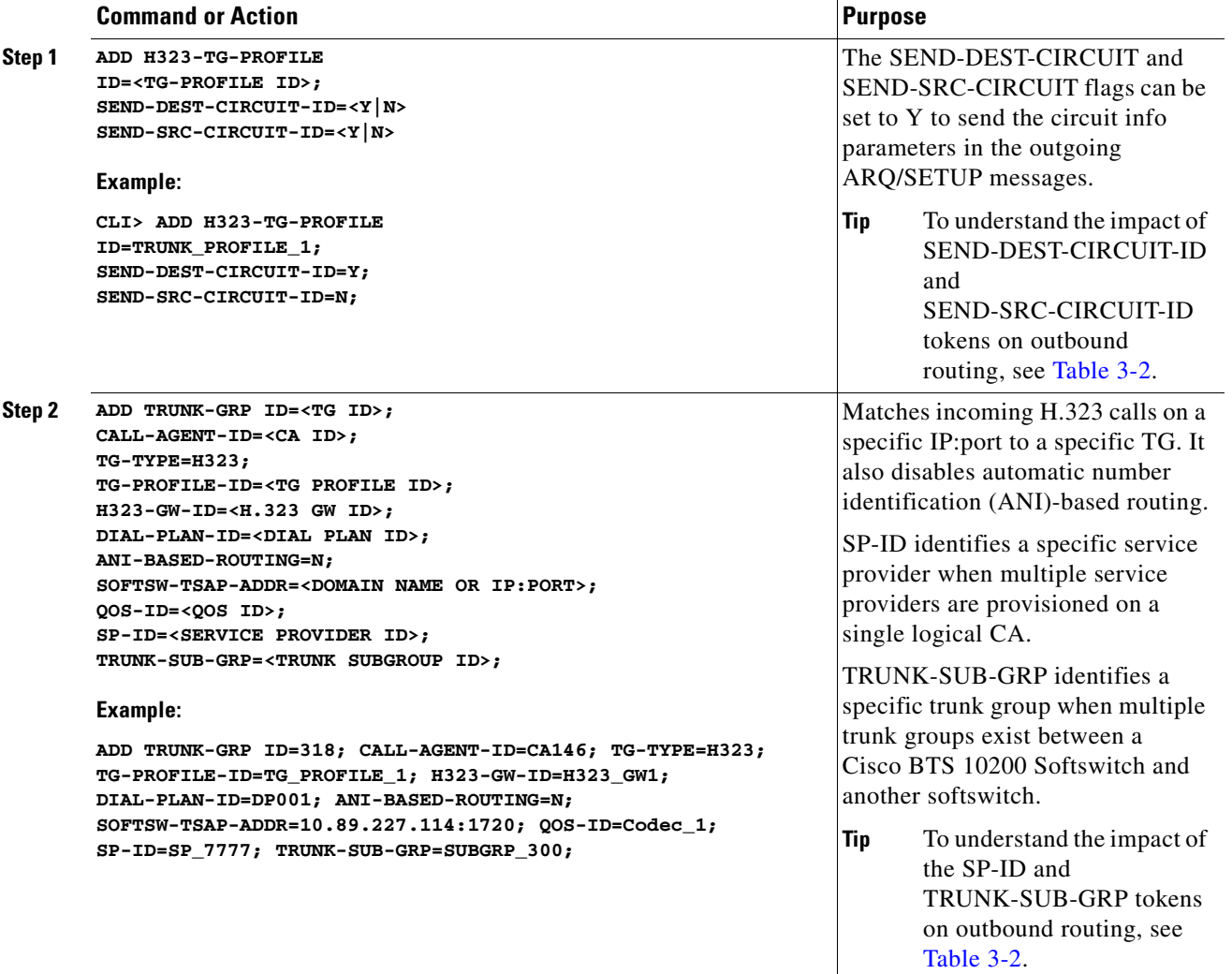

# <span id="page-13-0"></span>**Provision H.323-Based Inbound Routing**

This section explains how to provision H.323-based inbound routing options on the Cisco BTS 10200 Softswitch. All incoming calls from the H.323 network are terminated by one of the four H.323 GW instances on the Cisco BTS 10200 Softswitch. Incoming calls can be routed to the Cisco BTS 10200 Softswitch with or without the use of a GK:

- When no RAS signaling to the GK is used, calls are routed directly from the far-end H.323 device.
- **•** When there is RAS signaling to a GK, calls are routed by the GK toward the Cisco BTS 10200 Softswitch.

[Figure 3-4](#page-14-0) provides an overview of the H.323 inbound routing process.

a ka

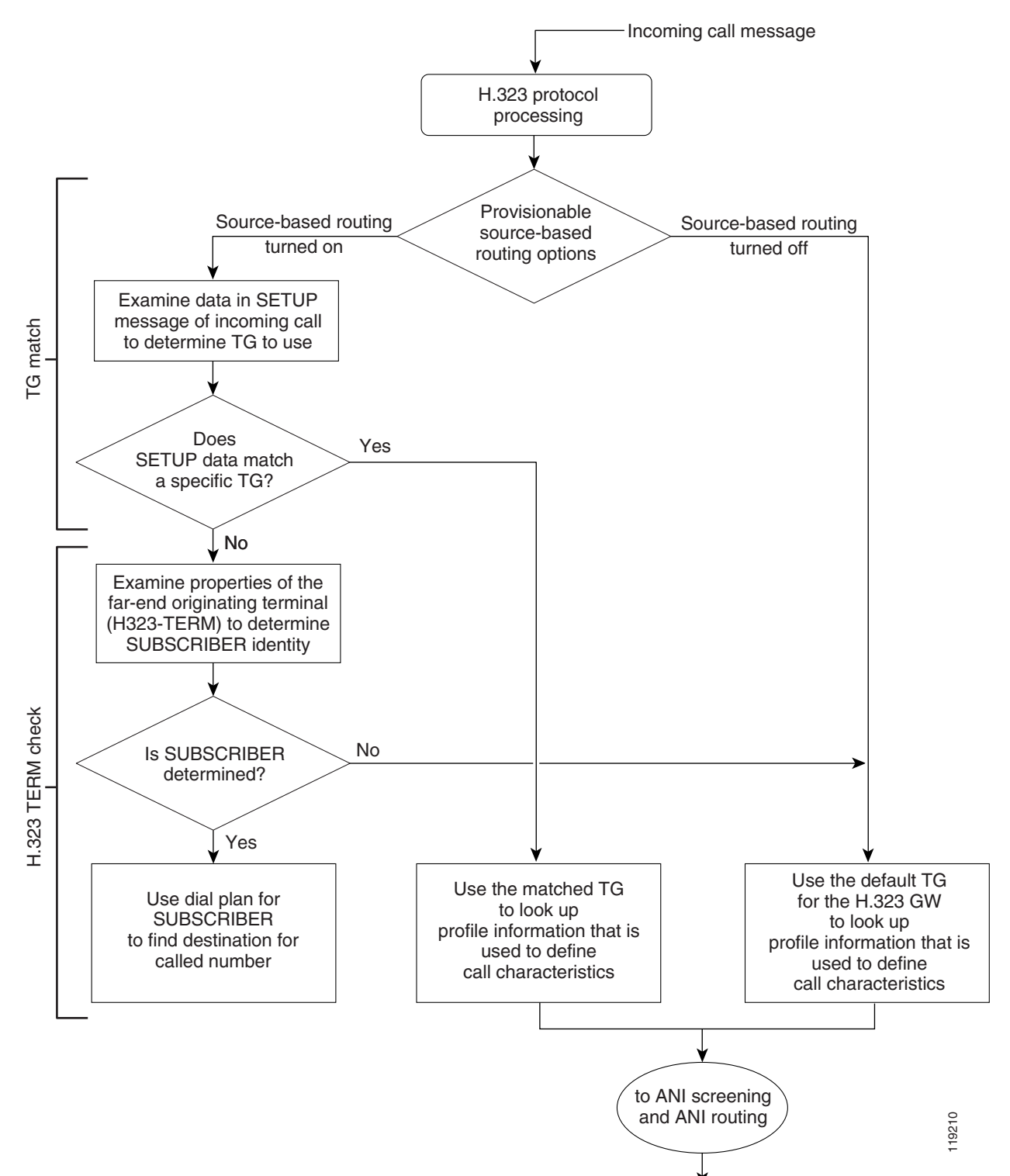

<span id="page-14-0"></span>*Figure 3-4 Overview of H.323 Inbound Routing Process*

Г

The tables that follow provide details on how to provision inbound call routing, including the processes listed below. Use these diagrams to determine how you need to provision the various parameters that affect inbound routing.

- **•** [Figure 3-5—](#page-15-0)TG match with source-based routing disabled (SRC-BASED-ROUTING set to NONE in the H323-GW table)
- **•** [Figure 3-6—](#page-16-0)TG match with source-based routing enabled (SRC-BASED-ROUTING set to a value other than NONE in the H323-GW table)
- **•** [Figure 3-7—](#page-17-0)H.323 TERM check
- **•** [Figure 3-8—](#page-18-0)ANI screening and ANI routing

<span id="page-15-0"></span>*Figure 3-5 TG Match with Source-Based Routing Disabled*

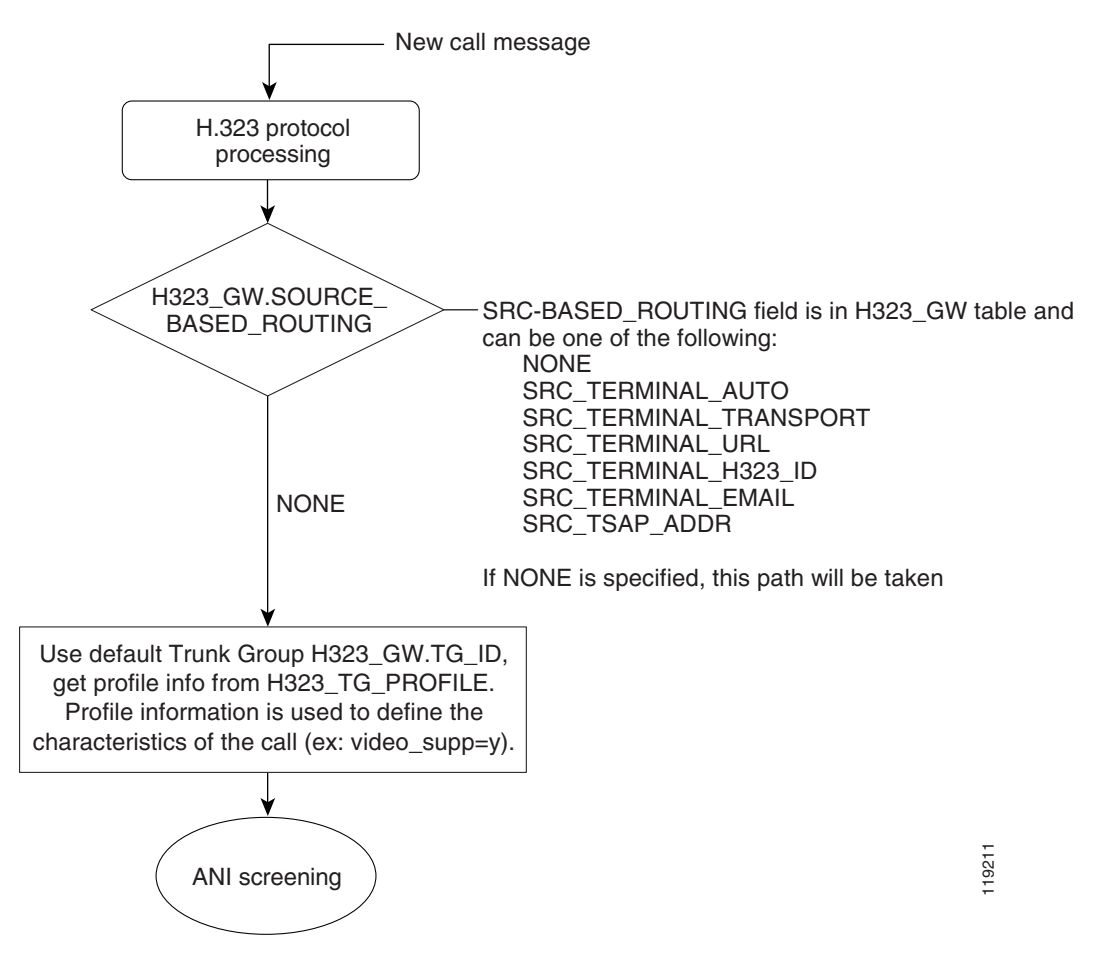

a ka

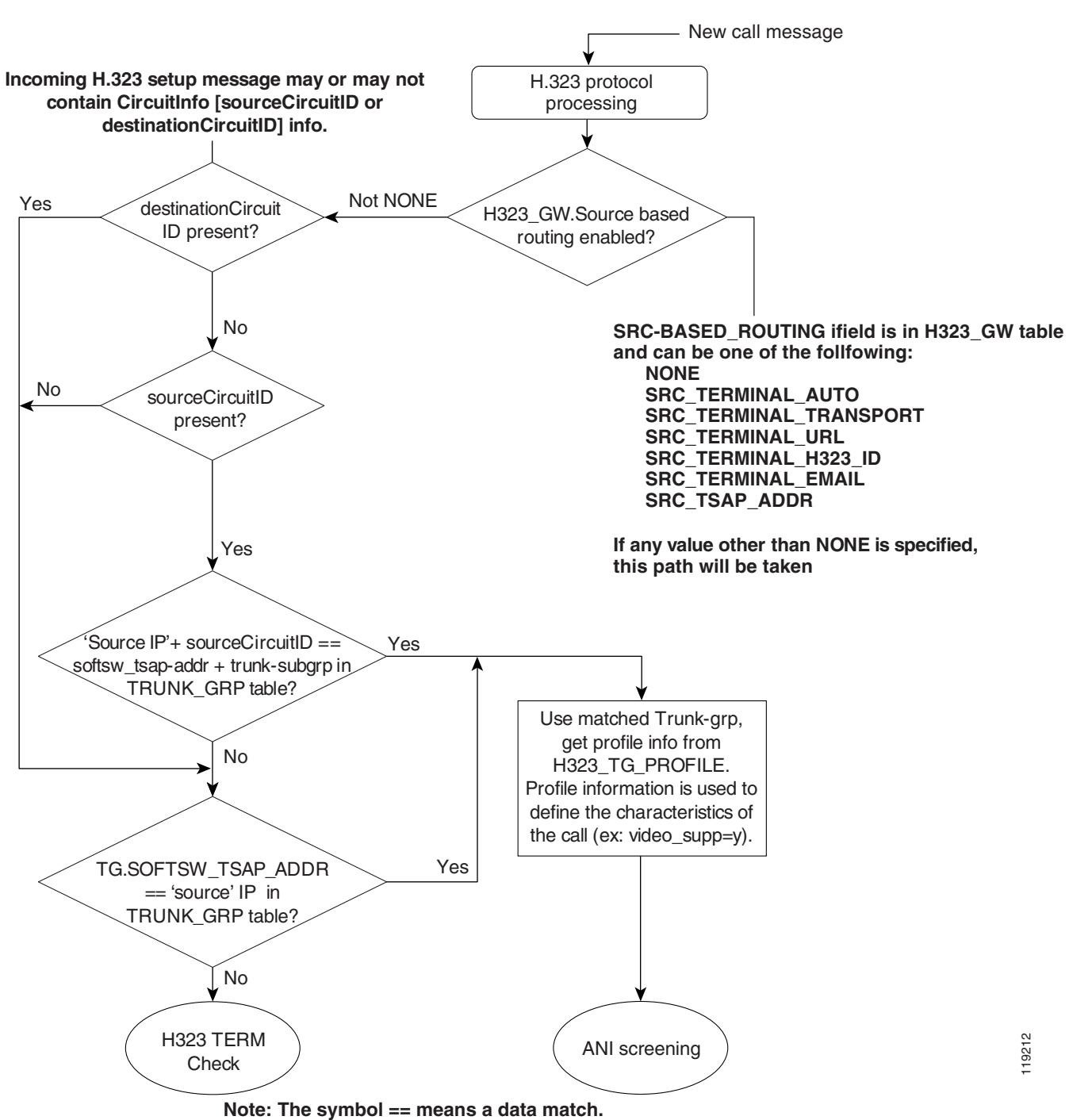

<span id="page-16-0"></span>*Figure 3-6 TG Match with Source-Based Routing Enabled*

Г

<span id="page-17-0"></span>*Figure 3-7 H.323 TERM Check*

**SRC-BASED\_ROUTING field is in H323\_GW table**

#### H323\_TERM.ALIAS=TRANSPORT\_ID **Alias information will come from sourceAddress field in incoming setup message** AUTO H323\_TERM.ALIAS=URL\_ID H323\_TERM.ALIAS=EMAIL\_ID H323\_TERM.ALIAS=H323\_ID No Match H323\_TERM.ALIAS==TRANSPORT\_ID H323\_TERM.ALIAS==URL\_ID H323\_TERM.ALIAS==EMAIL\_ID H323\_TERM.ALIAS==H323\_ID H323\_TERM.TSAP\_ADDR== Use matched H323\_TERM to get profile info from H323\_TERM\_PROFILE. Profile information is used to define the characteristics of the call (ex: video\_supp=y). TRANSPORT URL EMAIL Routing Selection No Match No Match Match Match **and can be one of the following: NONE SRC\_TERMINAL\_AUTO SRC\_TERMINAL\_TRANSPORT SRC\_TERMINAL\_URL SRC\_TERMINAL\_H323\_ID SRC\_TERMINAL\_EMAIL SRC\_TSAP\_ADDR** H323 TERM Check Use dial\_plan from SUBSCRIBER to find destination for called number

IP of remote endpoint TSAP\_ADDR H323\_ID No Match No Match Use default trunk grp (H323\_GW.TG\_ID), get profile info from H323\_TG\_PROFILE. Profile information is used to define the characteristics of the call (ex: video\_supp=y). ANI screening **Note: The symbol == means a data match.** 

119213

a ka

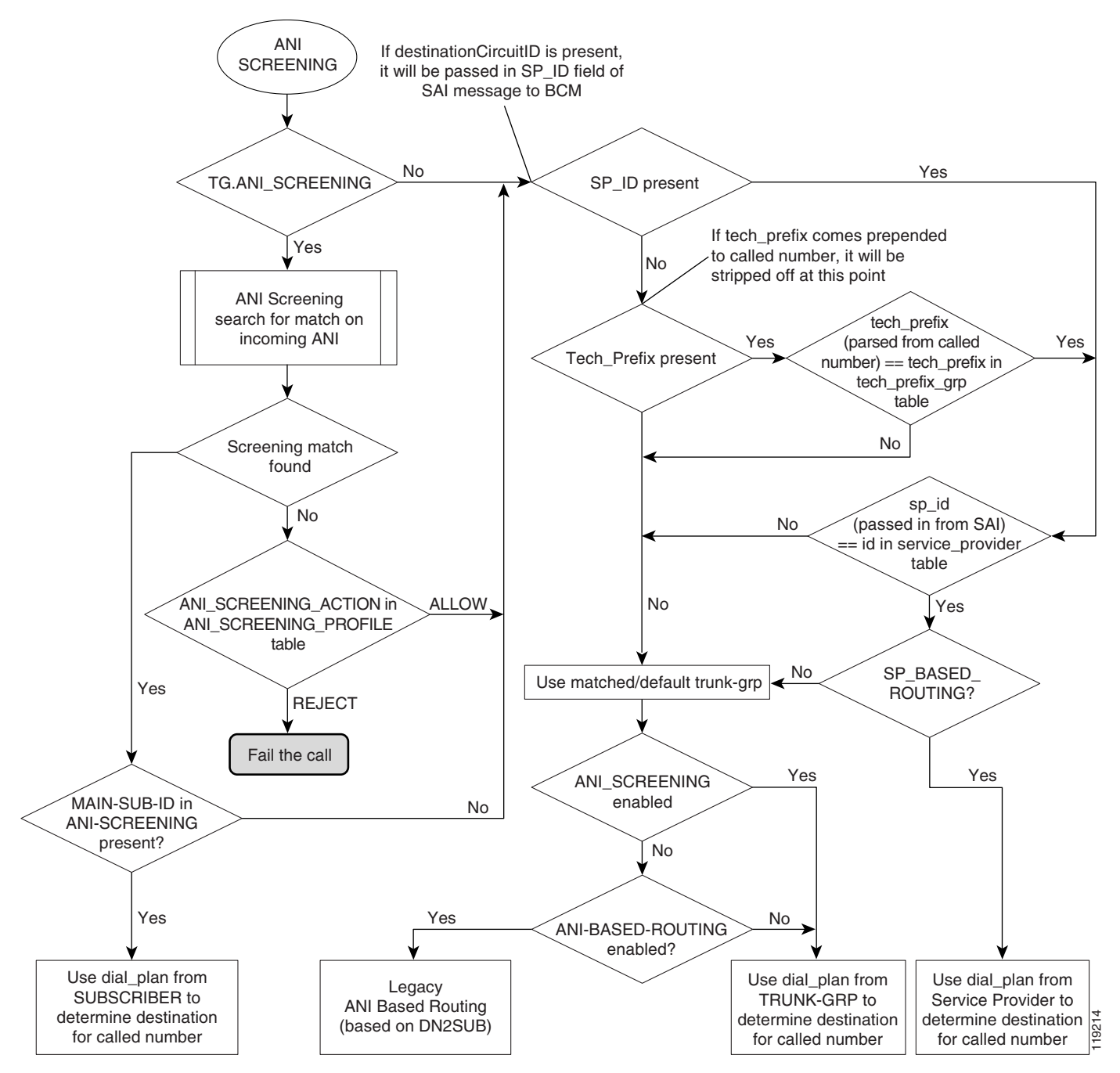

<span id="page-18-0"></span>*Figure 3-8 ANI Screening and ANI Routing*

Г

# <span id="page-19-0"></span>**Provision ANI Screening and Routing**

This section provides information on provisioning H.323-based ANI screening and routing options on the Cisco BTS 10200 Softswitch.

## **ANI Screening vs. ANI-Based Routing**

The Cisco BTS 10200 Softswitch provides the option to provision ANI-based screening and ANI-based routing on each TG. For ANI screening, the system compares the ANI received in the incoming SETUP message against the provisioned DN ranges. For ANI routing, the system uses the provisioned dial plan for the subscriber (or main subscriber for a PBX). If the subscriber or PBX is associated with a video-enabled endpoint, the billing record is labeled as video.

The system first checks the TRUNK-GRP table for the TG on which the call was received:

- If the ANI-SCREENING and ANI-BASED-ROUTING tokens in the applicable TRUNK-GRP table are both set to N (no), the system uses the dial plan from the TRUNK-GRP table or the SERVICE-PROVIDER table to determine the destination for the called number. The choice between TRUNK-GRP and SERVICE-PROVIDER tables is based on the additional provisioning options that are described in [Figure 3-8.](#page-18-0)
- If ANI-SCREENING is set to N and ANI-BASED-ROUTING is set to Y, the system performs legacy ANI-based routing according to the provisioning in the DN2SUB table.
- If ANI-SCREENING is set to Y and ANI-BASED-ROUTING is set to N, the system performs ANI screening. Based on the provisionable options that influence this screening, the system can use the dial plan from the SUBSCRIBER table, the TRUNK-GRP table, or the SERVICE-PROVIDER table to route the call (see [Figure 3-8\)](#page-18-0).
- **•** If ANI-SCREENING and ANI-BASED-ROUTING are both set to Y, ANI screening takes precedence.

## **Identification of H.323 Terminal Property Based on ANI**

The Cisco BTS 10200 Softswitch uses the provisioned ANI data to assist in identifying the terminal property of a phone or PBX, specifically, whether the phone or PBX is video-capable. The system can identify the terminal property of an H.323-based video phone or PBX to which it is directly connected.

If an H.323-based video phone is connected directly to the Cisco BTS 10200 Softswitch, the Cisco BTS 10200 Softswitch recognizes that it is a video call. However, if the call from a video phone goes first to an intermediate H.323 GW or endpoint which is connected to the

Cisco BTS 10200 Softswitch, the Cisco BTS 10200 Softswitch must identify the terminal property (for example, video phone) based on information in the H323-TG-PROFILE for the applicable TG for that GW or endpoint. For example, the properties for a PBX-based TG are different than those for a tie TG. It is important to keep this in mind when provisioning H.323 endpoints and TGs.

### **ANI Screening**

If the ANI-SCREENING token in the applicable inbound TRUNK-GRP table is set to Y, the system compares the ANI received in the incoming SETUP message against the DN ranges provisioned in the ANI-SCREENING table:

- If a match is found, the system accepts and routes the call with the appropriate screening-field value in the outgoing message. If the DN is associated with a video-enabled endpoint, the billing record (CDB) is labeled as video.
- **•** If a match is not found, the system checks the ACTION token value in the ANI-SCREENING-PROFILE table and takes further action.

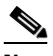

**Note** A billing record (CDR) is generated for the call, even if the call is rejected based on ANI screening.

## **ANI Screening on Incoming Calls**

You use commands similar to those shown in the following example to provision ANI screening on incoming calls.

**Step 1** Define the ANI-SCREENING-PROFILE ID. The default ANI-SCREENING-ACTION is set to ALLOW calls. The calls are routed using Dial Plan ID assigned to the incoming Trunk Group.

Add ANI-SCREENING-PROFILE ID=CHILATA;

**Step 2** Define the Virtual Subscribers for each LATA / RC.

Add subscriber ID=rac1; sub-profile-id=rac1subp; term-type=none; Add subscriber ID=rac2; sub-profile-id=rac2subp; term-type=none;

#### **Step 3** Add ANI-SCREENING records

Add ANI-SCREENING ID=CHILATA; FROM-DN=312-200-0000; TO-DN=312-999-9999; MAIN-SUB-ID=rac1; Add ANI-SCREENING ID=CHILATA; FROM-DN=847-200-0000; TO-DN=847-999-9999; MAIN-SUB-ID=rac2;

#### **Step 4** Add Trunk Group Record

Add Trunk-Grp ID=12345; TG=NRS2MGC; call-agent-id=CA123; TG-TYPE=SOFTSW; ANI-SCREENING=Y; ANI-SCREENING-POFILE-ID=CHILATA; DIAL-PLAN-ID=dp1; POP-ID=CHICAGO; SOFTSW-TSAP-ADDR=nrs@service-provider.com; TRAFFIC-TYPE=TANDEM;

## **ANI-Based Routing**

If ANI screening is performed successfully on a MAIN-SUB-ID that is associated with a particular TG (for example, if the TG is connected to a PBX), the system performs ANI-based routing using the dial plan for the MAIN-SUB-ID. If the MAIN-SUB-ID is associated with a video-enabled endpoint, the billing record (CDB) is labeled as video.

## <span id="page-20-0"></span>**Provision for Interoperability with Cisco CallManager**

Provision the Cisco BTS 10200 Softswitch interface to Cisco CallManager as you would any H.323 GW. Refer to the section on H.323 GW provisioning in the *Cisco BTS 10200 Softswitch Provisioning Guide*  for this procedure. In addition, perform the following provisioning tasks to support interoperability between the two switches:

**•** [Assign a Main Subscriber ID when Cisco CallManager Is Used as a PBX](#page-21-0)

- **•** [Provision QoS Codec](#page-21-1)
- **•** [Disable GTD](#page-22-0)

## <span id="page-21-0"></span>**Assign a Main Subscriber ID when Cisco CallManager Is Used as a PBX**

The Cisco BTS 10200 Softswitch connects to Cisco CallManager via an H.323 TG. Assign a main subscriber ID only if Cisco CallManager is used as a PBX. The system uses the subscriber ID to perform screening and routing.

**Note** If Cisco CallManager is not used as a PBX, do not assign a main subscriber ID, and the system uses the TG properties to perform screening and routing.

To provision a main subscriber ID on the TGs connecting the Cisco BTS 10200 Softswitch to Cisco CallManager, use this procedure:

- **Step 1** Log in to a CLI session on the Cisco BTS 10200 Softswitch.
- **Step 2** To find out if a main subscriber ID is already assigned to the TG towards Cisco CallManager, enter the following command:

**show trunk-grp id=<ID of the TG towards Cisco CallManager>;**

**Example:**

**show trunk-grp id=TG001;**

- **Step 3** View the system response and note the displayed value of the main subscriber ID parameter (MAIN-SUB-ID).
- **Step 4** If no value has been provisioned for MAIN-SUB-ID (or if you need to change the current value), enter the appropriate value using the following command:

#### **change trunk-grp id=<ID of the TG towards Cisco CallManager>; main-sub-id=<Main Subscriber ID for this Cisco CallManager>;**

**Example:**

**change trunk-grp id=TG001; main-sub-id=CallManager001;**

## <span id="page-21-1"></span>**Provision QoS Codec**

To provision the QoS codec on the TGs that connect to Cisco CallManager, use this procedure:

- **Step 1** Log in to a CLI session on the Cisco BTS 10200 Softswitch.
- <span id="page-21-2"></span>**Step 2** To find the QOS ID applicable to the TG towards Cisco CallManager, enter the following command:

**show trunk-grp id=<ID of the TG towards Cisco CallManager>;**

#### **Example:**

#### **show trunk-grp id=TG001;**

- **Step 3** View the system response and note the displayed value of the QoS ID parameter. If the QoS ID is present, go to [Step 5](#page-22-1).
- **Step 4** If the trunk group QOS-ID parameter is not present, a default value is used. To set the trunk group QOS-ID to the value specified in the QOS table, enter the following command:

#### **change trunk-grp id=TG001; qos\_id=gold3;**

<span id="page-22-1"></span>**Step 5** Enter the following command to display the codec associated with this QOS ID:

**show qos id=<QOS ID>;** 

**Example:**

**show qos id=gold3;**

- **Step 6** View the system response and determine the value of the CODEC-TYPE parameter.
	- **a.** If the value is different from the CODEC-TYPE required by your local work order, change the value by entering the following command:

**change qos id=<QOS ID>; codec-type=<desired codec type>;**

#### **Example:**

#### **change qos id=gold3; codec-type=PCMU;**

- **b.** If the value is the same as the CODEC-TYPE required by your local work order, no further action is required on this QOS ID.
- <span id="page-22-2"></span>**Step 7** Repeat [Step 2](#page-21-2) to verify that CODEC-TYPE is set to the desired value.
- **Step 8** Repeat [Step 2](#page-21-2) through [Step 7](#page-22-2) for any additional TGs that connect to Cisco CallManager.

## <span id="page-22-0"></span>**Disable GTD**

We recommend that GTD be disabled on the TGs toward Cisco CallManager. This can be done either by disabling the GTD at Call Agent (CA) level or at the TG level.

**Caution** If you disable GTD at the CA level, this disables GTD completely for the Cisco BTS 10200 Softswitch. If you disable GTD only on the TGs toward Cisco CallManager, the Cisco BTS 10200 Softswitch can still use GTD toward other H.323 GWs that are GTD compatible.

## **Option to Disable GTD at CA Level**

If specified in your local work order, you can disable GTD at the CA level. However, if your local work order requires GTD to be disabled only for certain trunks, skip these steps and go to the ["Option to](#page-23-0)  [Disable GTD at TG Level"](#page-23-0) section.

<span id="page-23-1"></span>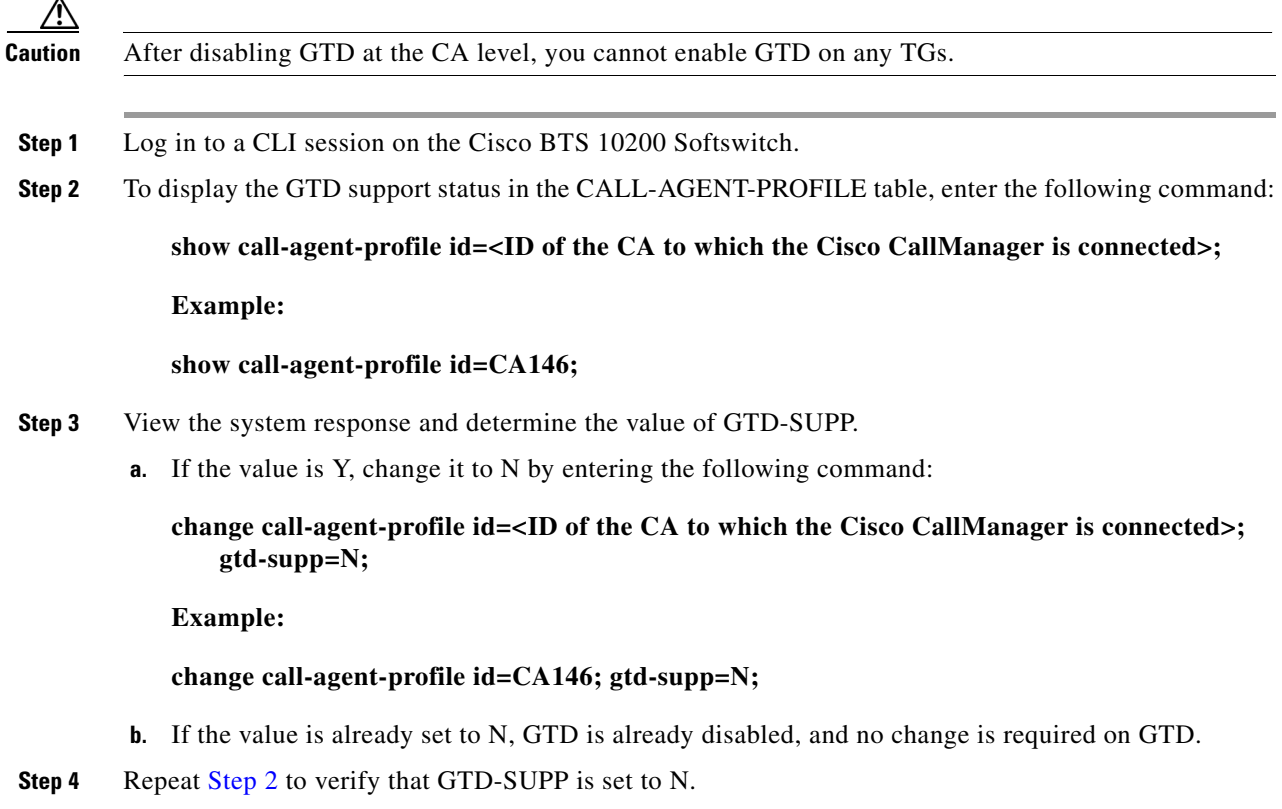

## <span id="page-23-0"></span>**Option to Disable GTD at TG Level**

If specified in your local work order, you can disable GTD at the individual TG level.

- **Step 1** Log in to a CLI session on the Cisco BTS 10200 Softswitch.
- <span id="page-23-2"></span>**Step 2** To display the GTD support status in the H323-TG-PROFILE table, enter the following command:

**show h323-tg-profile id=<ID of the TG-profile applicable to the Cisco CallManager>;** 

**Example:**

#### **show h323-tg-profile id=TG501;**

- **Step 3** View the system response and determine the value of GTD-SUPP.
	- **a.** If the value is Y, change it to N by entering the following command:

#### **change h323-tg-profile id=<ID of the TG-profile applicable to the Cisco CallManager>; gtd-supp=N;**

**Example:**

**change h323-tg-profile id=TG501; gtd-supp=N;**

- **b.** If the value is N, GTD is already disabled for this H323-TG-PROFILE. No further action is required on this H323-TG-PROFILE.
- <span id="page-24-1"></span>**Step 4** Repeat [Step 2](#page-23-2) to verify that GTD-SUPP is set to N in the H323-TG-PROFILE table.
- **Step 5** Repeat [Step 2](#page-23-2) through [Step 4](#page-24-1) for any additional Cisco BTS 10200 Softswitch H.323 TGs connected to other Cisco CallManagers.

# <span id="page-24-0"></span>**Provision Annex E Functionality**

This section highlights the special parameters that must be provisioned to support Annex E functionality.

 $\mathscr{O}$ 

**Note** For basic H.323 provisioning, refer to the section on H.323-GW provisioning in the *Cisco BTS 10200 Softswitch Provisioning Guide*.

- **Step 1** Log in to a CLI session on the Cisco BTS 10200 Softswitch.
- **Step 2** To provision Annex E support for the H.323 GW instance on the Cisco BTS 10200 Softswitch, enter the following command:

**change h323-gw id=city1gw; annexe-supp=Y; annexe-udp-port=2517; annexe-retransmit-timer=500; annexe-retransmit-multiplier=2; annexe-retransmit-attempts=8;**

where:

- *h323-gw id*—Name used to identify the H.323 GW instance. This value must be a string of 1 to 16 ASCII characters, assigned by the service provider.
- **•** *annexe-supp*—This flag indicates whether this H.323 GW instance supports Annex E. The default value is Y. This value must be kept as Y to support Annex E. If the remote H.323 endpoint does not support Annex E UDP signaling, the Cisco BTS 10200 Softswitch automatically adjusts and uses TCP signaling toward that endpoint.

#### **Explanation**

- **–** If the Cisco BTS 10200 Softswitch H323-GW instance is configured as Annex E enabled (*annexe-supp*=Y), the Cisco BTS 10200 Softswitch indicates its Annex E capabilities while registering with the H.323 GK.
- **–** For RAS-routed calls, the GK negotiates all Annex E capabilities between the Cisco BTS 10200 Softswitch and the far-end H.323 endpoint, and notifies the originating endpoint to use Annex E.
- **–** If the Cisco BTS 10200 Softswitch H323-GW instance is Annex E enabled (*annexe-supp*=Y), but the far-end H.323 endpoint is not, the Cisco BTS 10200 Softswitch can still complete calls using regular TCP mode.
- **–** If the Cisco BTS 10200 Softswitch H323-GW instance is configured as Annex E disabled (*annexe-supp*=N), it cannot receive inbound Annex E UDP calls. It can receive inbound calls using TCP signaling only.
- **•** *annexe-udp-port*—This number specifies the port to be used to receive incoming Annex E messages. The default value is 2517, but a unique value must be assigned to each H.323 GW instance on the Cisco BTS 10200 Softswitch.

 $\mathbf I$ 

- **•** *annexe-retransmit-timer*—This is the initial value of the retransmit timer which determines when to resend AnnexE packets if an ACK message has not been received. All subsequent retransmissions are based on exponential back-off algorithm using *annexe-retransmit-multiplier*. The valid range is a number from 1 to 30,000 (in milliseconds), and the default value is 500.
- **•** *annexe-retransmit-multiplier*—The multiplication factor of the previous retransmit interval that is used for subsequent Annex E packet retransmissions. The valid range is 1 to 10, and the default value is 2.
- **•** *annexe-retransmit-attempts*—Specifies how many attempts to resend a message to the remote entity should be made before the message is dropped. The valid range is 1 to 10, and the default value is 8.
- **Step 3** Use this step to control the H323-GW instance INS (if necessary):
	- **a.** To display the service status of the H323-GW instance, enter the following command:

#### **status h323-gw id=city1gw;**

- **b.** View the display to see the status of the H323-GW instance.
- **c.** If the displayed status is OOS, continue with Substep [d.](#page-25-0) If the displayed status is INS, go to [Step 4.](#page-25-1)
- <span id="page-25-0"></span>**d.** Enter the following commands to place the H323-GW instance INS:

#### **control h323-gw id=city1gw; target-state=INS;**

**e.** Enter the following command and verify that the status of the H323-GW instance is displayed as OOS:

#### **status h323-gw id=city1gw;**

<span id="page-25-1"></span>**Step 4** To provision Annex E support on the outgoing H.323 TGs, enter the following command:

#### **CLI> change h323-tg-profile id=h323tg01; ras=Y; annexe-supp=Y; call-connect-mode=FAST-START; transport-pref-mode=UDP-MODE;**

where:

- *h323-tg-profile id—This is the unique ID for this H323-TG-PROFILE. The format is 1 to 16 ASCII* characters, assigned by the service provider.
- **•** *ras*—Specifies whether RAS signaling to H.323 GK is supported. The allowed values are Y and N. Default value is Y. Set this value to Y to enable communications with the GK.
- **•** *annexe-supp*—This flag indicates whether this H323-TG-PROFILE supports Annex E. The default value is Y. This value must be kept as Y to support Annex E. If the remote H.323 endpoint does not support Annex E UDP signaling, the *Cisco BTS 10200 Softswitch* automatically adjusts and uses TCP signaling to communicate with that endpoint.
- **•** *call-connect-mode*—Specifies the preferred call start mode for outgoing H.323 calls. Possible values are FAST-START (default value) and SLOW-START. If the remote H.323 endpoint does not support fast-start parameters, the Cisco BTS 10200 Softswitch automatically adjusts and uses slow-start mode toward that endpoint. The fast-start parameter is based on the fast-connect procedures described in ITU-T Standard H.323.
- *transport-pref-mode—Specifies what transport layer protocol to use to transmit H.323 signaling* messages. Valid values are as follows:
	- **–** TCP-MODE—Use TCP to transport messages.
- **–** UDP-MODE (default value)—Use Annex E UDP-based message transport facility. If the remote H.323 endpoint does not support UDP, the Cisco BTS 10200 adjusts automatically to use TCP mode. This token must be set to UDP-MODE before *annexe-supp* can be set to Y.
- **Step 5** If you have not already done so, enable Annex E support on the far-end H.323 endpoint.
	-
	- **Note** To enable Annex E support for a particular H.323 TG, you must enable Annex E for the H.323 GW instance on the Cisco BTS 10200 Softswitch and enable Annex E support for the far-end H.323 endpoint.

# <span id="page-26-0"></span>**Provision Additional H.323 Options**

This section describes a number of advanced H.323 provisioning options that affect protocol transparency and special H.323 messaging features supported by the Cisco BTS 10200 Softswitch. In the most common network configurations it is generally not necessary to provision these parameters—the default values are sufficient. However, these advanced options can be provisioned to nondefault values if desired. The information is contained in the following two sections:

- **•** [H.323 Protocol Transparency Functions](#page-26-1)
- **•** [Additional Advanced H.323 Features](#page-29-0)

## <span id="page-26-1"></span>**H.323 Protocol Transparency Functions**

The Cisco BTS 10200 Softswitch supports the interconnection of multiple H.323-based devices by transparently passing certain H.323 messages in calls that transit the Cisco BTS 10200 Softswitch. There are three transparency functions that include optional service provider provisioning:

- **•** [Call-Connect-Mode Transparency](#page-26-2)
- **•** [Call-Proceeding Message Transparency](#page-27-0)
- **•** [Transparency of H.245 Tunneling Mode](#page-27-1)

## <span id="page-26-2"></span>**Call-Connect-Mode Transparency**

The CALL-CONNECT-MODE token in the H323-TG-PROFILE and H323-TERM-PROFILE tables specifies the call setup method used for outbound and inbound H.323-based calls.

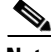

**Note** If this token is configured as FAST-START and the far-end H.323 endpoint does not support FAST-START, the Cisco BTS 10200 Softswitch falls back to the SLOW-START method.

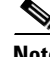

**Note** If the incoming call is using slow-start procedures, and this token is configured as FAST-START, this call leg functions as slow-start only.

Permitted values for this token are as follows:

 $\mathbf I$ 

**•** AUTO (default)—Use fast-connect method for calls originated from non-H.323 endpoints and for outbound H.323 calls. For H.323 transit calls, use the same method for outbound H.323 calls as you use for inbound H.323 calls.

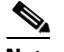

**Note** For most applications, the default value (AUTO) is sufficient.

- **•** FAST-START—Always use the fast-start procedures for outbound H.323 calls (except where an incoming call uses slow-start procedures), regardless of the originating (inbound) call protocol type.
- **•** SLOW-START—Always use the slow-start procedures during call setup, regardless of the originating (inbound) call protocol type.

### <span id="page-27-0"></span>**Call-Proceeding Message Transparency**

The SEND-CALL-PROCEEDING token in the H323-TG-PROFILE and H323-TERM-PROFILE tables specifies the conditions for sending a Call Proceeding message from the terminating endpoint to the originating endpoint.

The permitted values for this token are as follows:

• AUTO (default)—Generate and send a Call Proceeding message on the originating H.323 leg when the terminating leg is non-H.323. Pass the Call Proceeding message end-to-end for H.323-to-H.323 calls.

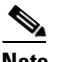

**Note** For most applications, the default value (AUTO) is sufficient.

- **•** LOCAL—Always generate and send a Call Proceeding message on the originating H.323 leg, regardless of the protocol type used on the terminating leg.
- **•** DISABLE—Never send a Call Proceeding message.

**Note** This flag is not applicable for incoming calls from the H.323 network to a local subscriber controlled by the Cisco BTS 10200 Softswitch and being forwarded or transferred to the H.323 network.

### <span id="page-27-1"></span>**Transparency of H.245 Tunneling Mode**

The H245-TUNNELING token in the H323-TG-PROFILE and H323-TERM-PROFILE tables specifies whether to enable or disable H.245 tunneling mode on each of the call legs. When H.245 tunneling is enabled, all H.245 messages are tunneled inside a FACILITY message instead of through a separate H.245 TCP channel.

The permitted values for this token are as follows:

- AUTO (default)—The system automatically determines whether to enable or disable H.245 tunneling:
	- **–** Use H.245 tunneling on the H.323-based call leg for calls between H.323 and non-H.323 endpoints.
	- **–** For H.323 transit calls, the system automatically considers what the peer leg is using as its tunneling mode to help determine whether to enable or disable H.245 tunneling.

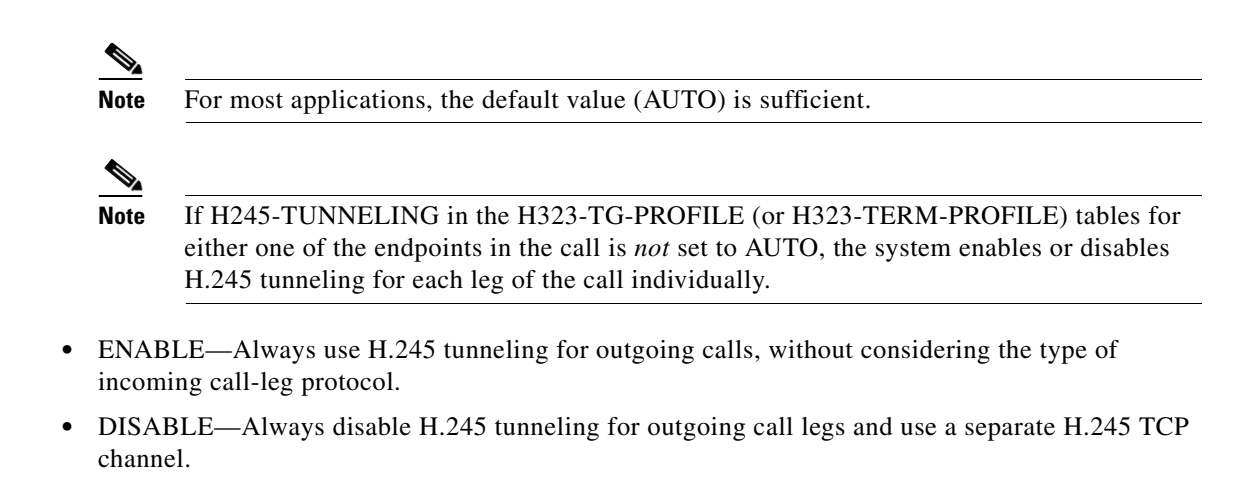

$$
\underbrace{\blacklozenge}_{\blacktriangle}
$$

**Note** If H245-TUNNELING is set to AUTO or ENABLE, the FACILITY-SUPP token should be set to Y.

## **H.323-Based T.38 Fax Parameters**

This section provides tips on provisioning H.323-based parameters for T.38 fax.

### **Provisioning fax-t38-enabled in the QoS Table**

This parameter is a binary flag (Y/N) with default = Y. SIP-to-SIP and H.323-to-H.323 calls ignore this flag. QOS is optional for endpoints and trunks. The settings work as follows:

- If no QOS is provisioned, or if this flag is set all Y (default), then this flag does not change T.38 fax feature behavior.
- **•** MGCP/TGCP/NCS/H.323 endpoints—If either endpoint in the call (including SIP) has a QOS entry and this flag set to N, then the Cisco BTS 10200 Softswitch will indicate to each MGCP/H.323 endpoint to *not* use T.38 procedures regardless of the T.38 loose flag setting in the mgw-profile table.

[Table 3-3](#page-29-1) shows the conditions under which the Cisco BTS 10200 uses T.38 fax protocol when fax is detected. This depends on the value of the QOS FAX\_T38\_ENABLED field for each endpoint involved in the call, and the protocol type of each endpoint. The symbols have the following significance:

- **•** T.38: The Cisco BTS 10200 uses T.38 protocol for fax transmission.
- **•** X: The Cisco BTS 10200 does not use T.38 protocol for fax transmission.
- **•** T.38\*: Since one of the field values in this combination is set to N, the MGCP endpoint involved in this call does not receive the local connection option (L:fxr:fx/t38) in the initial CRCX request from Cisco BTS 10200. However, if the endpoint receives T.38 SDP from the remote end detecting fax, then it is assumed here to support the switch to T.38 media connection.

 $\mathbf I$ 

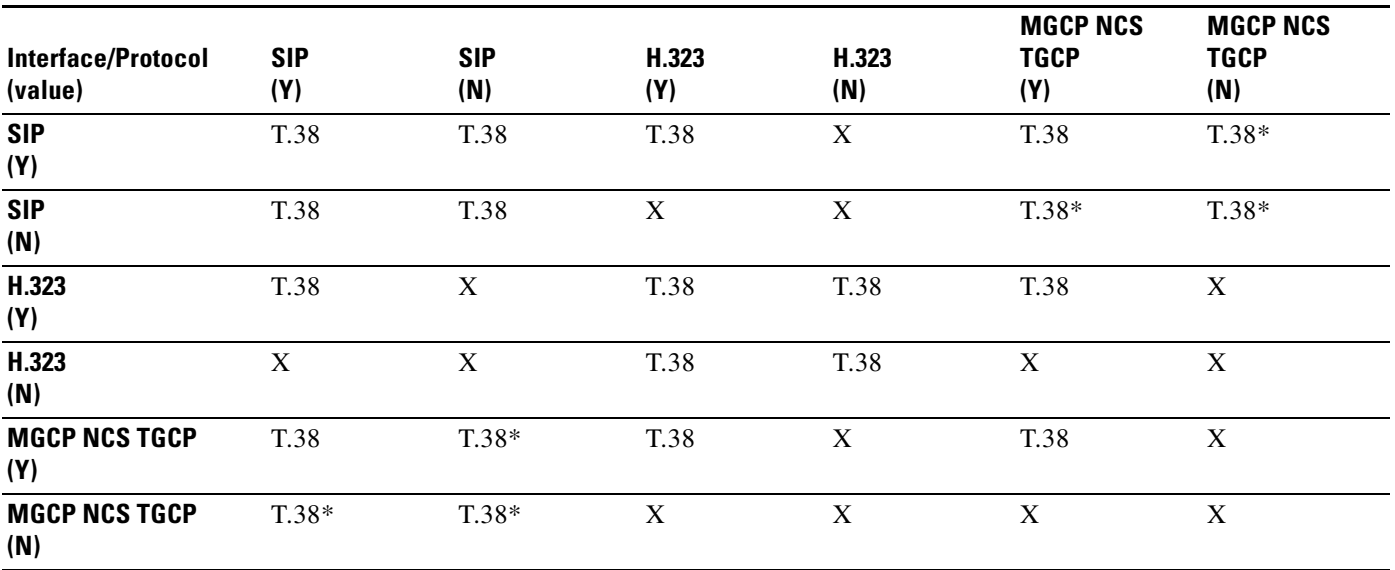

#### <span id="page-29-1"></span>*Table 3-3 Use of T.38 Fax Based on Value of QOS FAX\_T38\_ENABLED Flag*

### **Provisioning remote-fax-port-retrieval-msg in the H323 TG Profile and H323 Term Profile Tables**

The H.323 GW can report the UDP port for T.38 fax transmission in either H.245 OLC (default) or OLC ACK. To provision the H.323 interface, use the REMOTE-FAX-PORT- RETRIEVAL-MSG field in the h323-tg-profile and h323-term-profile tables. This parameter indicates the field in which the system should look for this value.

 $\mathscr{P}$ 

**Note** Cisco IOS H323 GWs report the UDP port in OLC.

### **Provisioning H.323 Parameters in the CA-CONFIG Table**

The H.323 interface uses the following global parameters when negotiating the T.38 fax connection during voice call establishment when interworking with a non-H323 endpoint.

- **•** T38\_MAX \_BIT\_RATE, Default 14.4—This is default bit rate for T38 fax.
- **•** T38\_MAX \_BUFFER\_SIZE, Default 200—This is default maximum buffer size for T38 fax.
- **•** T38\_MAX \_DATAGRAM\_SIZE, Default 72—This is default maximum datagram size for T38 fax.

## <span id="page-29-0"></span>**Additional Advanced H.323 Features**

Additional H.323 advanced features include:

- **•** [DTMF Relay Support on MGCP-to-H.323 Calls](#page-30-0)
- **•** [Asymmetric Codec Resolution](#page-30-1)
- **•** [Facility Message](#page-30-2)
- **•** [Media Cut-Through](#page-30-3)
- **•** [Empty Capability Set](#page-31-0)
- **•** [Configurable Status Enquiry Timer](#page-31-1)
- **•** [Reattempt, Route Advance, and Hairpinning \(Redirection\)](#page-31-2)

## <span id="page-30-0"></span>**DTMF Relay Support on MGCP-to-H.323 Calls**

For MGCP-to-H.323 (fast-connect) calls, RFC 2833 capabilities are advertised for the H.323 call leg based on static information provisioned for the H.323 TG or terminal. Ensure that all far-end H.323 capabilities are provisioned in the appropriate table:

- For incoming H.323 calls, provision the far-end H.323 capabilities in the incoming H323-TG-PROFILE table (or H323-TERM-PROFILE table)
- **•** For outgoing H.323 calls, provision the far-end H.323 capabilities in the outgoing H323-TG-PROFILE table (or H323-TERM-PROFILE table)

### <span id="page-30-1"></span>**Asymmetric Codec Resolution**

To enable the asymmetric codec resolution feature, set the CODEC-NEG-SUPP field in H323-TG-PROFILE (for H323 trunk-grp) or H323-TERM-PROFILE (for H323 subscriber) to Y, which is the default value. The configurable fields CODEC-NEG-TIMER and CODEC-NEG-ATTEMPTS in the H323-GW table control the codec resolution procedure. If the CODEC-NEG-SUPP field is configured as Y, it is not necessary for a codec to be configured in the QOS table of the incoming/outgoing trunk-grp.

If the CODEC-NEG-SUPP field (in H323-TG-PROFILE or H323-TERM-PROFILE) is configured as N (no), the Cisco BTS 10200 Softswitch expects the far-end H.323 device (particularly one not using the fast-connect procedure) to use the codec configured in the QOS table entry of both the incoming and outgoing trunk-grp tables (or subscriber table). If the codecs of the two end devices do not match, the call will fail.

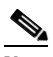

**Note** For all IOS gateways, set this token to Y. For connection to Cisco CallManager, set this token to N. Contact the Cisco TAC if you need additional details on this setting.

## <span id="page-30-2"></span>**Facility Message**

The FACILITY message is used primarily for passing tunneling and other special information. The service provider provisions the FACILITY-SUPP flag in the H323-TG-PROFILE (or H323-TERM-PROFILE) table to indicate whether the far-end device supports receiving of the FACILITY message. The default value is Y. If H245-TUNNELING is set to AUTO or ENABLE, then the FACILITY-SUPP token should be set to Y.

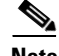

**Note** For connection to Cisco CallManager, set FACILITY-SUPP to N.

## <span id="page-30-3"></span>**Media Cut-Through**

The CUT-THRU-PARAM token can be used to trigger the far-end device to perform media cut-through. The service provider provisions the CUT-THRU-PARAM token in the incoming H323-TG-PROFILE (or H323-TERM-PROFILE) table to indicate whether to trigger cut-through on the far-end device. The default value is AUTO.

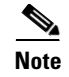

**Note** For connection to Cisco CallManager and for most other applications, the default value (AUTO) is sufficient.

#### <span id="page-31-0"></span>**Empty Capability Set**

Use the ECS-METHOD token in the H323-TG-PROFILE (or H323-TERM-PROFILE) table to set special handling of the ECS message.

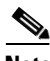

**Note** For connection to Cisco CallManager and for most other applications, the default value (AUTO) is sufficient.

- AUTO (Default)—For connection to Cisco CallManager, the Cisco BTS 10200 Softswitch uses the ALL-PAUSE method. For all other types of H.323 devices, it uses the LOCAL-PAUSE method.
- **•** LOCAL-PAUSE—The far-end H.323 device receiving the ECS message closes the forward logical channel.
- **•** ALL-PAUSE—The far-end H.323 device receiving the ECS message closes the forward logical channel. The local side (Cisco BTS 10200 Softswitch) also closes its forward logical channel.

#### <span id="page-31-1"></span>**Configurable Status Enquiry Timer**

If a CA failover occurs, the Cisco BTS 10200 Softswitch sends a STATUS ENQ message and starts the STATUS ENQ timer for each call. Provision the STATUS-ENQ-TIMER in the H323-GW table. The range of values is 1 to 30 (seconds) and the default is 4.

### <span id="page-31-2"></span>**Reattempt, Route Advance, and Hairpinning (Redirection)**

By default, the system attempts to send the FastStart element in the CALLPROCEEDING message if it is available; otherwise, the element is sent in the ALERTING or PROGRESS message, whichever is sent first. For H.323-to-H.323 (transit) calls, sending the FastStart element in the CALLPROCEEDING message could cause reattempt, route advance, or hairpinning to fail. To support these features for transit calls, you must set the SEND-FS-CALLP token (in the h323-tg-profile or h323-term-profile table) to N (No) to *suppress* sending the FastStart element in the CALLPROCEEDING message. The default value of this token is Y.

 $\boldsymbol{\beta}$ 

<span id="page-31-3"></span>**Tip** The SEND-FS-CALLP token is new in Release 4.5.1. The MISC-UNSUPP token is not used in this release.

[Table 3-4](#page-31-3) lists the appropriate settings for the SEND-FS-CALLP token.

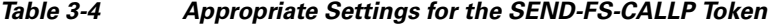

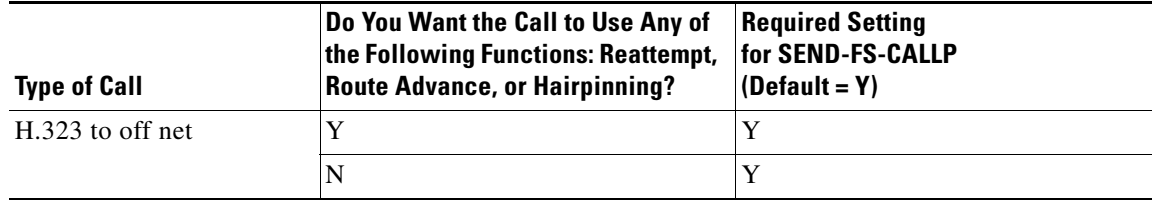

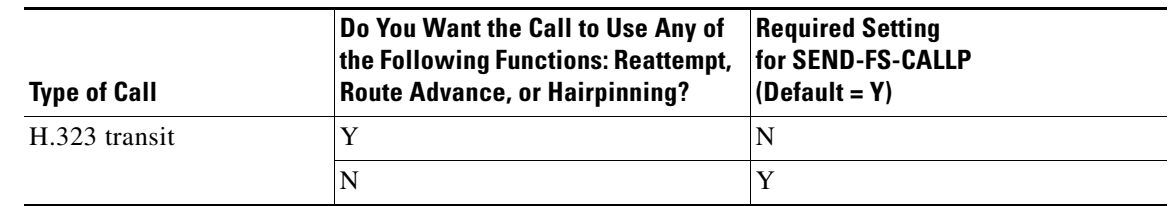

#### *Table 3-4 Appropriate Settings for the SEND-FS-CALLP Token*

### **Overload Control**

An overload condition exists when Cisco BTS 10200 resources cannot handle system tasks. Increases in call traffic or messages indirectly related to call traffic usually cause overload. The Overload Control feature supports the Cisco BTS 10200 Call Agent (CA) and Feature Server (FS). Overload Control detects, controls, and manages overload from all types of networks including H.323 networks.

When the Cisco BTS 10200 experiences a machine congestion level (MCL) that exceeds MCL0, with regard to the H.323 protocol, Overload Control feature causes H.323 to send a Resource Availability Indicator (RAI) message.

To support Overload Control, the Cisco BTS 10200 adds

- **•** New measurement—The measurement H323\_OC\_SETUP\_REJECTED provides the total number of incoming H.323 Setup messages rejected by the Cisco BTS 10200 due to overload.
- **•** H323-GW table tokens—The following tokens are added to the H323-GW table:
	- **–** SEND-RAI—Indicates whether to send RAI message to the GK when overload condition occurs. VARCHAR(1): Y/N (Default=Y).
	- **–** ALT-ENDPOINT1—When provisioned, the Cisco BTS 10200 reports an alternate endpoint in the Registration Request (RRQ) message to the GK.

Also, contains the TSAP address of the endpoint in the format 10.89.227.114:1720. (Default=NULL).

- **–** ALT-ENDPOINT2—TSAP address of the second alternate endpoint.
- **–** ALT-ENDPOINT3—TSAP address of the third alternate endpoint.
- **–** ALT-ENDPOINT4—TSAP address of the fourth alternate endpoint.
- **–** ALT-ENDPOINT5—TSAP address of the fifth alternate endpoint.
- **•** H323-TG-Profile Table tokens—The following token is added to the H323-TG-Profile table:
	- **–** PEER-GW-OVERLOAD-TIMER—Shows the number of seconds to mark a trunk group congested and reroute or drop calls to the trunk group. INTEGER:  $0$ —300 (default = 60). A value of 0 disables this timer.

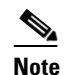

**Note** This behavior does not apply if RAS is enabled on the trunk group. In this case, it is the GK's responsibility to throttle, reroute, or reject the call to the terminating endpoint.

# <span id="page-32-0"></span>**Example of Provisioning Script**

This section provides a sample provisioning script, which you can use as a guide to provision a new system.

 $\mathbf I$ 

################################################################## # Add Call Agent ################################################################### ADD CALL\_AGENT ID=CA146; TSAP\_ADDR\_SIDEA=172.28.255.252; EMS\_PRIMARY\_TSAP=172.28.255.251; EMS\_SECONDARY\_TSAP=172.28.255.251; MGW\_MONITORING\_ENABLED=Y; ################################################################## # Add Current Concerned NPA# ################################################################## ADD NDC DIGIT\_STRING=972; ADD EXCHANGE\_CODE NDC=972; EC=813; ADD OFFICE\_CODE CALL\_AGENT\_ID=CA146; NDC=972; EC=813; DN\_GROUP=xxxx; ################################################################################ # Add POP ################################################################################# ADD POP ID=27; ################################################################################ # Add Service Providers ################################################################################# # This service provider can be used to match incoming h323 call that has used a # destinationCircuitInfoID set to this service provider ADD SERVICE\_PROVIDER ID=SP1; SP\_BASED\_ROUTING=N; USE\_DIAL\_PLAN=Y; ANI\_WB\_LIST=NONE; ################################################################################# # Add H323 TRUNKS ################################################################################# ADD H323\_TG\_PROFILE ID=TRUNK\_PROFILE\_1; RAS=Y; H323\_TCP\_TIMER=10; DTMF\_CISCO\_RTP\_SUPP=N; DTMF\_H245\_ALPHA\_SUPP=Y; DTMF\_H245\_SIGNAL\_SUPP=N; DTMF\_RFC2833=N; DTMF\_PREF\_MODE=DTMF\_H245\_ALPHA; H245\_SESSION\_MODE=AUTO; CALL\_CONNECT\_MODE=AUTO; H245\_TUNNELING=AUTO; SEND\_CALL\_PROCEEDING=AUTO; REMOTE\_FAX\_PORT\_RETRIEVAL\_MSG=H245\_OLC; SEND\_FS\_CALLP=Y # Add QOS ID to enable T38 Fax ADD QOS ID=PCMU; CODEC\_TYPE=PCMU; FAX\_T38\_ENABLED=Y; # This trunk can be used as a match for incoming h323 calls matched on IP:port ADD TRUNK GRP ID=318; CALL AGENT ID=CA146; TG TYPE=H323; TG PROFILE ID=TRUNK PROFILE 1; DIAL\_PLAN\_ID=cdp1; ANI\_BASED\_ROUTING=N; SOFTSW\_TSAP\_ADDR=10.89.227.114:1720; QOS\_ID=PCMU; # This trunk group would be used to match incoming h323 call from CARRIER\_A that is # associated with H323 GW 10.89.227.115, also apply ANI based routing # or for outbound h323 call with sourceCircuitInfo=CARRIER\_A; ADD TRUNK\_GRP ID=418; CALL\_AGENT\_ID=CA146; TG\_TYPE=H323; TG\_PROFILE\_ID=TRUNK\_PROFILE\_1; DIAL\_PLAN\_ID=cdp1; ANI\_BASED\_ROUTING=Y; SOFTSW\_TSAP\_ADDR=10.89.227.115:1720; TRUNK\_SUB\_GROUP=CARRIER\_A; ############################## # ANI SCREENING AND ROUTING ############################## ADD SUBSCRIBER\_PROFILE ID=sp0; DIAL\_PLAN\_ID=cdp1; POP\_ID=27; ADD TRUNK\_GRP ID=469; CALL\_AGENT\_ID=CA146; TG\_TYPE=H323; TG\_PROFILE\_ID=TRUNK\_PROFILE\_1; DIAL\_PLAN\_ID=cdp1; ANI\_SCREENING=Y; ANI-SCREENING-ACTION=ALLOW; ADD H323\_TG\_PROFILE ID=video\_ani\_tg; RAS=Y; H245\_SESSION\_MODE=H245-FLOWAROUND; CALL\_CONNECT\_MODE=AUTO; H245\_TUNNELING=AUTO; SEND\_CALL\_PROCEEDING=AUTO; ADD TRUNK-GRP ID=478; CALL-AGENT-ID=CA146; TG-TYPE=H323; TG-PROFILE-ID=VIDEO\_ANI\_BLOCK; ADD SUBSCRIBER ID=ANI\_972671\_SUB; CATEGORY=PBX; GRP=Y; PRIVACY=USER; SEND-BDN-AS-CPN=N; SEND-BDN-EMG=N; SUB-PROFILE-ID=SP0; TERM-TYPE=TG; TGN-ID=NULL; ADD ANI-SCREENING TGN-ID=469; ID=SCREEN-972671; FROM-DN=972-671-1000; TO-DN=972=671-2000; MAIN-SUB-ID=ANI\_972671\_SUB

#### ################################################################################# # Add H323 SUBCRIBER DESTINATIONS ################################################################################# add destination dest\_id=h323\_video; call\_type=LOCAL; route\_type=SUB; ################################################################################# # Add H323 TRUNK DESTINATIONS ################################################################################# add destination dest\_id=h323\_318; call\_type=LOCAL; route\_type=RID; ROUTE\_ID=h323\_318; add destination dest\_id=h323\_469; call\_type=LOCAL; route\_type=RID; ROUTE\_ID=h323\_469; ################################################################################# # Add H323 DIAL\_PLANS ################################################################################# add dial-plan-profile id=cdp1; add dial\_plan id=cdp1; digit\_string=972; dest\_id=h323\_video; min-digits=7; max-digits=10; NOA=NATIONAL; ################################################################################# # Add H323 TRUNK DIAL\_PLANS ################################################################################# add dial\_plan id=cdp1; digit\_string=318; dest\_id=h323\_318; min-digits=7; max-digits=10; NOA=NATIONAL; add dial\_plan id=cdp1; digit\_string=469; dest\_id=h323\_469; min-digits=7; max-digits=10; NOA=NATIONAL; ################################################################################# # Add H323 Gateways/Gatekeepers ################################################################################# ADD H323\_GW ID=H323\_GW1; GW\_H225\_PORT=1720; TGN\_ID=318; SECURITY=N; PASSWORD=cisco; SECURITY\_LEVEL=ENDPOINT; TCP\_MAX\_LIMIT=5; TCP\_MAX\_AGE=30; MAX\_VOIP\_CALLS=65535; HIGH\_WATER\_MARK=0; LOW\_WATER\_MARK=0; IRR\_BANDWIDTH\_SUPP=N; IPTOS\_SIG\_LOWDELAY=Y; IPTOS\_SIG\_THROUGHPUT=N; IPTOS\_SIG\_RELIABILITY=N; IPTOS\_SIG\_PRECEDENCE=FLASH; SOURCE-BASED-ROUTING=SRC-TSAP-ADDR ADD H323\_GW ID=H323\_GW2; GW\_H225\_PORT=1820; TGN\_ID=469; SECURITY=N; PASSWORD=cisco; SECURITY\_LEVEL=ENDPOINT; TCP\_MAX\_LIMIT=5; TCP\_MAX\_AGE=30; MAX\_VOIP\_CALLS=65535; HIGH\_WATER\_MARK=0; LOW\_WATER\_MARK=0; IRR\_BANDWIDTH\_SUPP=N; IPTOS\_SIG\_LOWDELAY=Y; IPTOS\_SIG\_THROUGHPUT=N; IPTOS\_SIG\_RELIABILITY=N; IPTOS\_SIG\_PRECEDENCE=FLASH; ADD H323\_GW2GK H323\_GW\_ID=H323\_GW1; GK\_ID=cisco-gk; PRIORITY=1; GK\_IP\_ADDR=10.0.10.129; GK\_RAS\_PORT=1719; MULTICAST=N;

ADD H323\_GW2GK H323\_GW\_ID=H323\_GW2; GK\_ID=cisco-gk; PRIORITY=1; GK\_IP\_ADDR=10.0.10.129; GK\_RAS\_PORT=1719; MULTICAST=N;

#### ################################################################################# # Add H323 VIDEO Subscribers

################################################################################# ADD H323\_TERM\_PROFILE ID=TERM\_PROFILE\_1; RAS=Y; H323\_TCP\_TIMER=10; DTMF\_CISCO\_RTP\_SUPP=N; DTMF\_H245\_ALPHA\_SUPP=Y; DTMF\_H245\_SIGNAL\_SUPP=N; DTMF\_RFC2833=N; DTMF\_PREF\_MODE=DTMF\_H245\_ALPHA; SRC\_CIRCUIT\_ID\_SUPP=Y; DST\_CIRCUIT\_ID\_SUPP=Y; VIDEO\_SUPP=Y; H245\_SESSION\_MODE=H245-FLOWAROUND; CALL\_CONNECT\_MODE=AUTO; H245\_TUNNELING=AUTO; SEND\_CALL\_PROCEEDING=AUTO; USE\_SUB\_DN=Y; REMOTE\_FAX\_PORT\_RETRIEVAL\_MSG=H245\_OLC; SEND\_FS\_CALLP=Y

ADD H323\_TERM ID=TERM1-h323; TSAP\_ADDR=10.89.227.114:1720; H323\_TERM\_PROFILE\_ID=TERM\_PROFILE\_1; H323\_GW\_ID=H323\_GW1; ADD H323\_TERM ID=TERM2-h323; TSAP\_ADDR=10.89.227.115:1720; H323\_TERM\_PROFILE\_ID=TERM\_PROFILE\_1; H323\_GW\_ID=H323\_GW1;

ADD SUBSCRIBER\_PROFILE ID=sp1; DIAL\_PLAN\_ID=cdp1; POP\_ID=27;

```
add subscriber id=video_1; category=INDIVIDUAL; name=Jane Doe; status=ACTIVE; 
address1=9651 n glenville; address2=Richardson tx 75081; ss-number=111-11-1111; 
sip-url=//gateway21.home.com; billing-dn=972-813-5100; dn1=972-813-5100; 
sub-profile-id=sp1; TERM_TYPE=H323; H323_TERM_ID=TERM1-h323;
add subscriber id=video_2; category=INDIVIDUAL; name=John Smith; status=ACTIVE; 
address1=8651 n glenville suite 200; address2=Richardson tx 75081; ss-number=222-22-2222; 
sip-url=//gateway21.home.com; billing-dn=972-813-5111; dn1=972-813-5111; 
sub-profile-id=sp1; TERM_TYPE=H323; H323_TERM_ID=TERM2-h323;
#################################################################################
# CHANGE H323 TRUNKS
#################################################################################
CHANGE TRUNK_GRP ID=318; CALL_AGENT_ID=CA146; DIAL_PLAN_ID=cdp1; H323_GW_ID=H323_GW1;
CHANGE TRUNK_GRP ID=469; CALL_AGENT_ID=CA146; DIAL_PLAN_ID=cdp1; H323_GW_ID=H323_GW2;
add qos id=silver_svc;
```
**Note** For an additional sample provisioning sequence, see the *Cisco BTS 10200 Softswitch Provisioning Guide, Release 6.0.4.* For additional information on CLI tables and parameters, see the Cisco BTS 10200 Softswitch CLI Database.